## Forschungszentrum Karlsruhe

Technik und Umwelt

### Wissenschaftliche Berichte

**FZKA 6166** 

### Lösung thermohydraulischer Aufgaben im Rahmen strukturmechanischer Analysen

Stephan Hermsmeyer

Projekt Kernfusion

Forschungszentrum Karlsruhe GmbH, Karlsruhe 1999

Als Manuskript gedruckt Für diesen Bericht behalten wir uns alle Rechte vor

> Forschungszentrum Karlsruhe GmbH Postfach 3640, <sup>76021</sup> Karlsruhe

Mitglied der Hermann von Helmholtz-Gemeinschaft Deutscher Forschungszentren (HGF)

ISSN 0947-8620

### Zusammenfassung

Die thermomechanische Analyse fluidgekühlter Strukturen benötigt als wesentliche Randbedingung lokale Temperaturen des Kuhlmittels. Das gilt besonders fur transiente Analysen von Fusionsreaktorblankets, die in leistungszyklierten Reaktoren starken radialen und zeitlichen Leistungsgradienten ausgesetzt sind und hohe thermische Belastungen erfahren. Dieser Bericht befaßt sich mit der thermohydraulischen Modellierung, die zwar integraler Bestandteil der strukturmechanischen Untersuchungen ist, aber wegen unterschiedlicher Anforderungen an FE-Code und Netzdiskretisierung separat behandelt wird.

Im Bericht wird eine vereinfachte thermische Modellierung des Fluides dargestellt, die - wegen des Verzichtes auf die Losung der Impulsgleichungen - auch bei ausgedehnten und verzweigten Kuhlk analen mit akzeptablem Aufwand zu bewaltigen ist. Die Umsetzung des Modelles in den Finite-Element-Codes FIDAP und ABAQUS wird beschrieben; aus dem Vergleich dieser Codes werden Vorteile einer thermohydraulischen Modellierung mit FIDAP abgeleitet, unter dem Hinweis, da eine CAD-gestutzte vereinheitlichte Netzerzeugung wünschenswert wäre.

Anhand zweier Beispiele wird die Methodik der thermohydraulischen Analyse demonstriert. Dazu zahlt die Ausnutzung von Symmetriebedingungen bei der Modellierung eines reprasentativen Blanketausschnittes und die Zerlegung in Untermodelle, Modellvereinfachungen zur Reduzierung des Modellierungsaufwandes und das Einbringen thermohydraulischer Ergebnisse als Randbedingungen in der strukturmechanischen Analyse.

Im Anhang wird ein selbsterstelltes Computerprogramm beschrieben, das die Erzeugung dreidimensionaler Modelle in FIDAP dadurch stark vereinfacht, daß es sukzessive Rotationen und Translationen bei geringem Eingabeaufwand automatisch durchführt.

### Abstract

### Solving thermal-hydraulic tasks in the context of structure-mechanical analysis

The thermomechanical analysis of fluid-cooled structures depends critically on local coolant temperatures. This is particularly true for transient analyses of fusion reactor blankets that are exposed to large radial and temporal power gradients in power cycling reactors and see large thermal-mechanical loads. This report is concerned with the issue of thermal-hydraulic modelling and analysis that is an integral part of structure-mechanical analyses yet has to be treated separately because of differing needs regarding the finite element code and structure discretisation.

The report presents a simplified thermal no-momentum fluid model that poses acceptable icomputational cost even for extended and branched cooling systems. The implementation of this model in the finite element codes FIDAP and ABAQUS is described. A comparison of the codes finds advantages for thermal-hydraulic modelling in FIDAP, stressing however, that unied computer-aided-design-based grid generation would be desirable.

Two examples serve the purpose of demonstrating the methodology of the thermal-hydraulic analysis. Key parts of this methodology are the use of symmetry conditions when modelling a representative blanket section, the partitioning into submodels, the simplication of geometrical model features and the feeding thermal-hydraulic results into the structure-mechanic analysis.

Part of the appendix is a description and manual for a computer code that has been written to simplify the design of three-dimensional FIDAP models. The code automates the successive rotation and/or translation of surfaces defined in FIDAP.

# Inhaltsverzeichnis

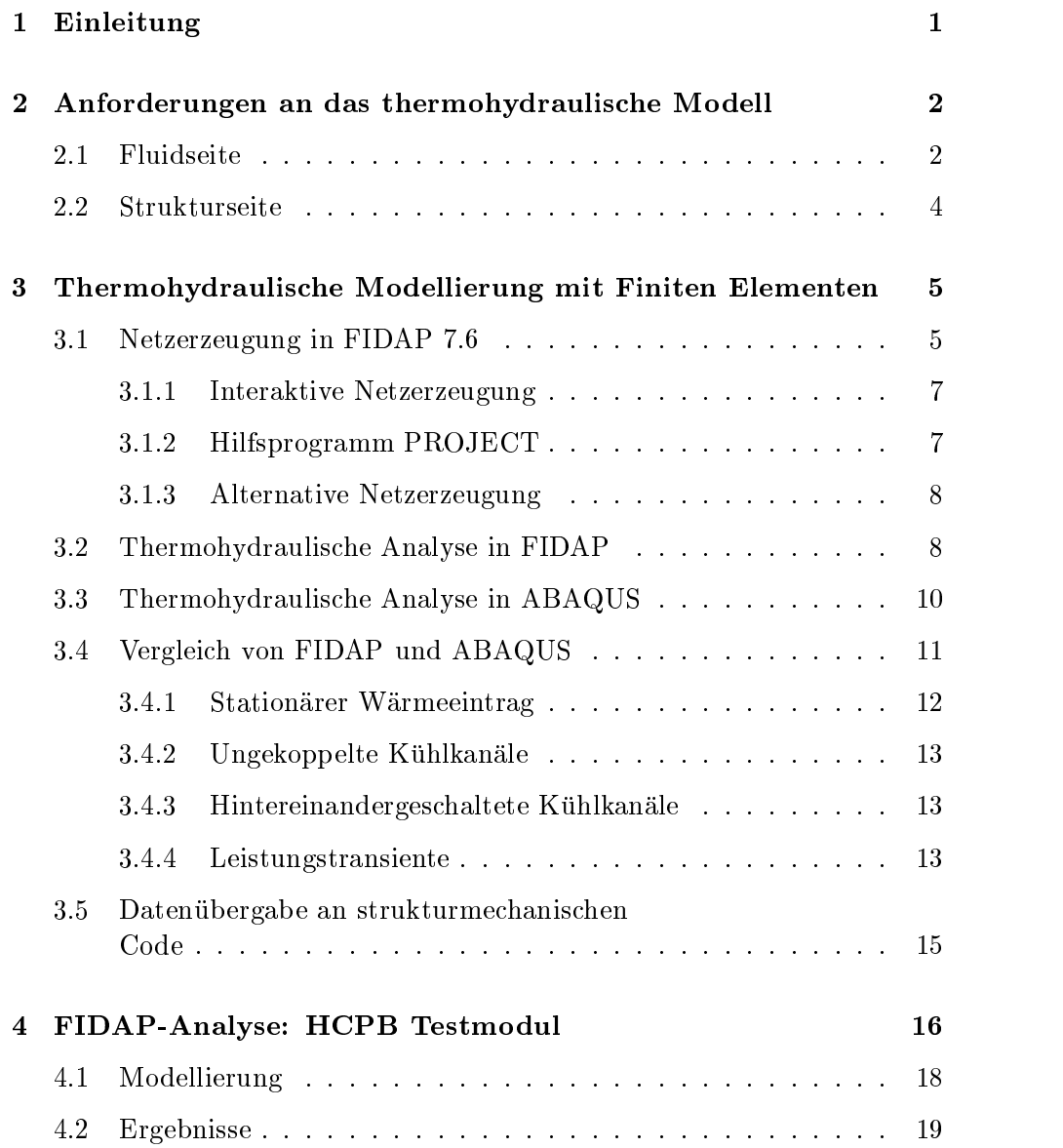

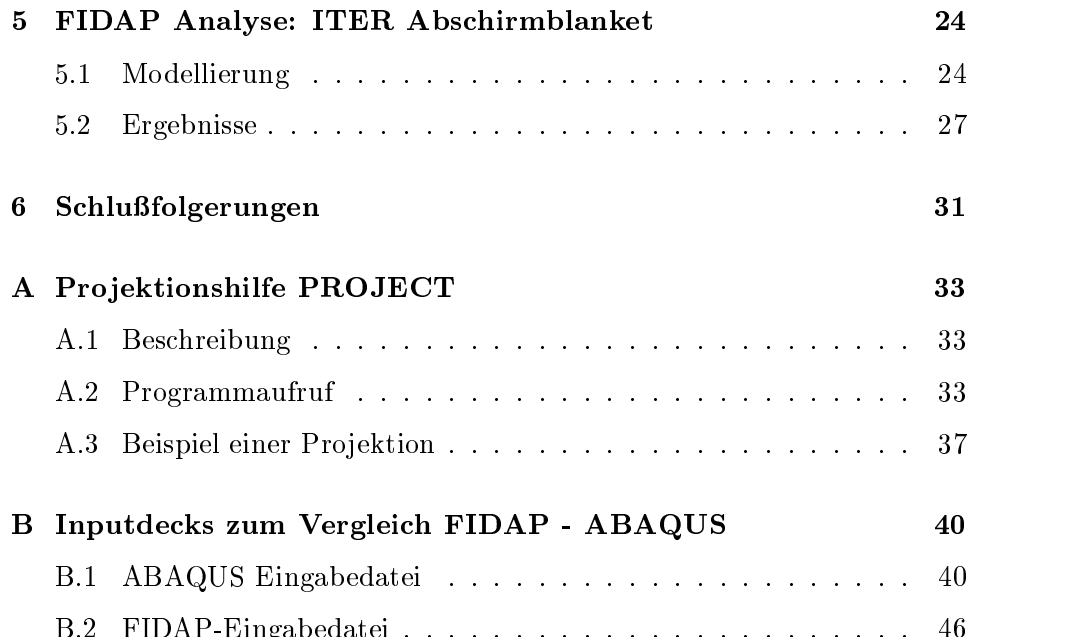

 $B$ 

# Abbildungsverzeichnis

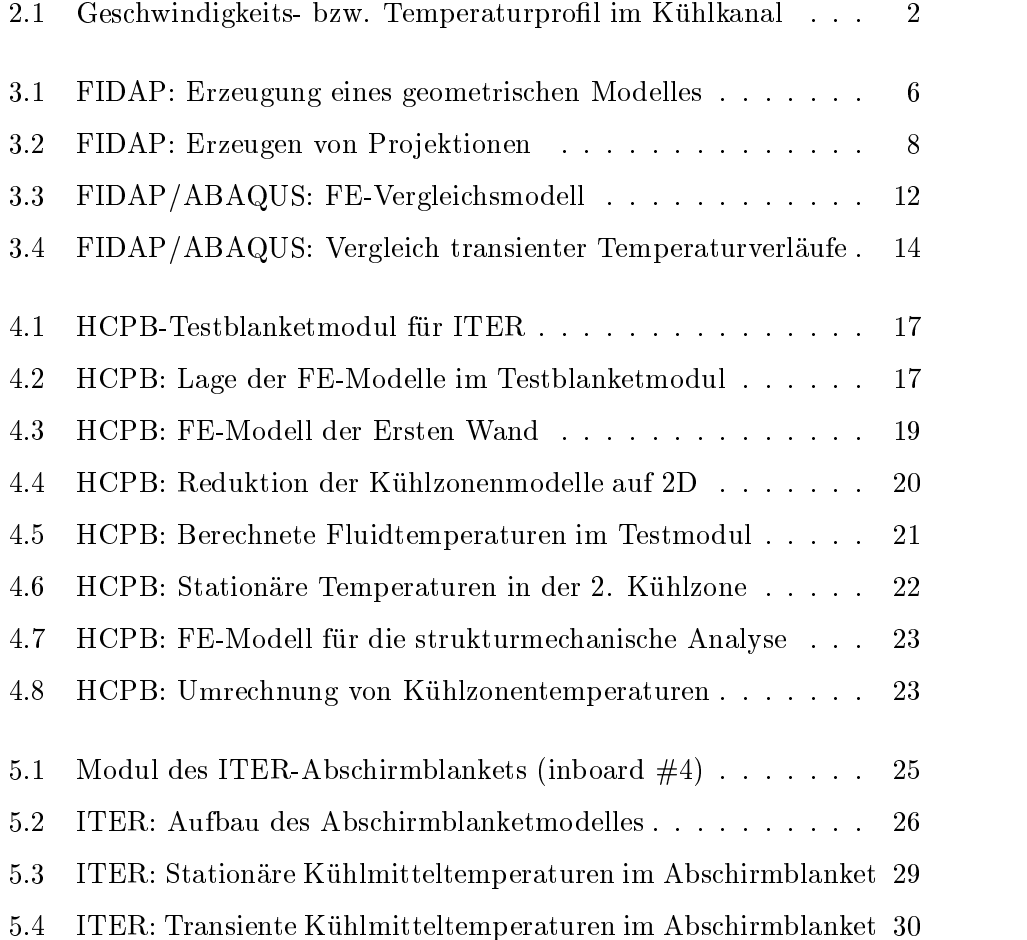

# Tabellenverzeichnis

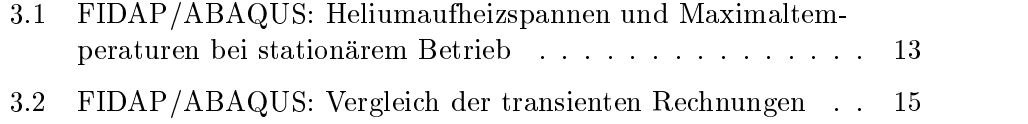

## Kapitel 1

## Einleitung

Im Bereich der Fusionsforschung werden im Forschungszentrum Karlsruhe Entwicklungsarbeiten zu Fusionsreaktorblankets durchgefuhrt, die sich schwerpunktmaig mit dem Helium Cooled Pebble Bed (HCPB), teilweise aber auch mit ITER Blankets befassen ( $[1,2]$ ). Das Institut fur  $\mathbb{R}$  Reak-Antitorsicherheit tragt zu diesen Arbeiten u.a. Festigkeitsanalysen bei, die der Bewertung und konstruktiven Auslegung der Blankets dienen. Dabei stellt es sich heraus, daß Blanketspannungen durch die im Betrieb auftretenden thermischen Spannungen dominiert werden.

Die thermohydraulische Analyse mit Finiten Elementen (FE) ermittelt die uidseitigen Randbedingungen des Blankets wahrend des Betriebes. Diese Kenntnis ist eine Voraussetzung dafur, da die strukturmechanische Analyse den Grad an Genauigkeit erreichen kann, der fur die Arbeit an einem konkreten Design notwendig ist.

Dieser Bericht beschreibt die bei thermohydraulischen Rechnungen verwendeten Methoden und Werkzeuge. Die vereinfachte Modellierung des Kuhl ausfuhrlich h dargestellt. Grundzung im Fernandzuge im FE Code FIDAP. 7.6 werden erlautert und Optionen zur Ubergabe von Ergebnissen an den strukturmechanischen FE Code beschrieben. Zwei kurzlic <sup>h</sup> durchgefuhrte Arbeiten - eine zum heliumgekühlten HCPB-Konzept, die andere zum wassergekuhlten ITER-Abschirmblanket - illustrieren die Anwendung der beschriebenen Verfahren.

## Kapitel 2

# Anforderungen an das thermohydraulische Modell

Ziel der thermohydraulischen Analyse in der Blanketauslegung ist es, diejenigen Eigenschaften von Fluid und Struktur zu modellieren, die die transiente Temperatur des Fluides bestimmen; die Tatsache, daß ein erheblicher Teil der Blanketstruktur und des Kühlsystems abgebildet werden muß, zwingt dabei zum sparsamen Umgang mit Knoten. Insbesondere ist es nicht möglich, das Netz im Fluid so fein zu machen, daß die Bewegungsgleichungen der turbulenten Strömung dort gelöst werden können.

#### 2.1 Fluidseite

Das verwendete Fluidmodell lehnt sich an das Geschwindigkeits- und Temperaturprol turbulenter Stromungen an, das typischerweise in einer dunnen wandnahen Grenzschicht stark ansteigt bzw. fallt und im ubrigen Bereich des Kanalquerschnittes nahezu konstant ist, siehe Abb. 1(a). Diesem Profil ist das FE-Netz im Fluid angepaßt, Abb.  $1(b)$ , das im Fluid große Maschen

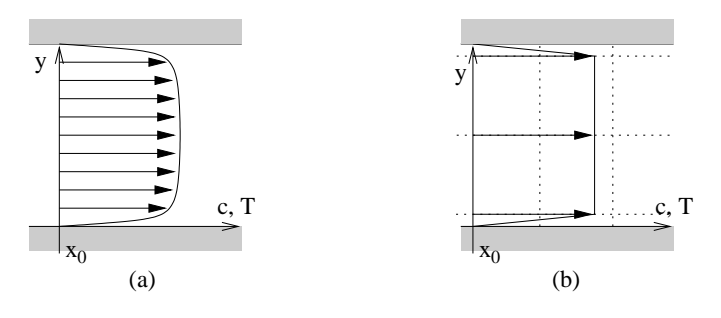

Abbildung 2.1: Geschwindigkeits- bzw. Temperaturprofil im Kühlkanal.

aufweisen darf, während dünne Interface-Elemente den Übergang zur Wand bilden. Es sei aber betont, daß die Dicke der Interface-Elemente frei wählbar ist und in keinem Zusammenhang mit der physikalischen Grenzschichtdicke steht. Das Geschwindigkeitsprofil wird in der Analyse durch einen vorgegebenen Massenstrom definiert; bei vorausberechneter gemittelter Dichte  $\rho$ , bekannten Gesamtstömungsquerschnitt A und Kernströmungsquerschnitt  $A_{\text{ker }n}$  und Annahme eines Trapezprofiles führt das zu Fluidgeschwindigkei-

$$
c_{trapez} = \frac{\dot{m}}{\rho \frac{A + A_{kern}}{2}}\tag{2.1}
$$

in Abb. 1(b).

Der Wärmeübergang von der Struktur zum Fluid an einer Position  $x$  wird beschrieben durch

$$
\dot{q}_s(x,t) = \alpha(Nu(T,Re))(T_{Wand}(x,t) - T_{Fluid}(x,t))\tag{2.2}
$$

wobei der konstante Wärmeübergangskoeffizient  $\alpha$  aus einer Nusseltbeziehung fur einen mit konstanter Reynoldszahl durchstromten Kanal folgt.  $T_{W and}$  ist die in x gemittelte Wandtemperatur,  $T_{Fluid}$  die über den Querschnitt gemittelte Fluidtemperatur, die in der turbulenten Strömung praktisch dem breiten Temperaturminimum in der Kanalmitte entspricht. Ein Prol mit konstanten Querschnittstemperaturen wird im Rechenmodell dadurch erzielt, daß die Wärmeleitung quer zur Strömungsrichtung sehr groß gesetzt wird, wahrend in Stromungsrichtung die physikalische Warmeleitfähigkeit  $\lambda$  herrscht. Dadurch liegen am Interface-Element tatsächlich  $T_{Fluid}$ und  $T_{W and}$  an, und Gl. (2.2) gibt die Wärmeübertragung korrekt wieder.

Das einzusetzende Fluiddynamikprogramm soll die 1D-Energiegleichung des Kühlmittels entlang der Strömungsrichtung lösen, d.h.

$$
\rho c_p \left( \frac{\partial T(x,t)}{\partial t} + c \frac{\partial T(x,t)}{\partial x} \right) = \frac{\partial}{\partial x} \left( \lambda \frac{\partial T(x,t)}{\partial x} \right) - \dot{q}_s(x,t) + \dot{q}_v(x,t), \tag{2.3}
$$

mit  $c_p$  der spezifischen Wärmekapazität des Kühlmittels und  $\dot{q}_v$  einem Quellterm im Fluid.

In (2.3) geht die Fluidgeschwindigkeit c in die Berechnung der Aufheizung des Fluides ein;  $\dot{q}_s(x, t)$  ist von der Dicke der Interface-Elemente unabhängig, solange die eingestellte Geschwindigkeit  $c_{trapez}$  den Massenstrom korrekt wiedergibt.

Die Mittelung der Dichte über eine Kanallänge führt dazu, daß die Wärmeaufnahme des Fluides am - kalten - Eintritt uberschieden Austritte - Austritte Austritte - Austritt unterschatzt wird. Dieser Fehler wird bei dem beschriebenen Fluidmodell

in Kauf genommen. Im Bereich der Erste-Wand-Kanale von DEMO liegt die maximale Abweichung an Ein- bzw. Austritt z.B. bei 3.5% [3].

Nachfolgende FE-Modelle machen von der Moglichkeit Gebrauch, Kanalquerschnitte zu vereinfachen, d.h. zum Beispiel runde Kanale durch rechteckige zu ersetzen. Dabei mussen die Invarianten des Massenstroms (c A) und der Wärmeübertragung  $(\alpha \cdot A_{wand})$  erhalten bleiben. Außerdem verandern sich damit Warmeleitpfade in der Struktur.

In Blanketanwendungen kommt es oft vor, daß das Kühlmittel die Struktur mehrfach durchlauft. Im hier beschriebenen Modell entfallt die aufwendige Lösung von Impulsgleichungen im zwischen den Kanälen liegenden Sammler, während es für die Lösung der Energiegleichung ausreicht, Ein- und Austrittstemperaturen aufeinanderfolgender Kühlkanäle gleichzusetzen, um explizite Iteration zu sparen.

In den in diesem Bericht geschilderten Verfahren brauchen die Impulsgleichungen des Fluides nicht gelöst zu werden, da der Massendurchsatz vorgegeben ist. Damit wird auf die Berechnung von Druckverlusten verzichtet; falls erforderlich, muten diese in einer separaten Rechnung ermittelt werden.

#### 2.2 Strukturseite

Die elementaren Forderungen an das Wärmeleitungs-Strukturmodell bestehen darin, da

- ein reprasentativer Ausschnitt aus der Struktur modelliert wird,
- das Verhältnis aus produzierter und abgeführter Wärme repräsentativ sein muß, daß also die Gesamtbilanz erhalten bleiben muß, und daß
- die durch die Struktur denierten Warmeleitungspfade moglichst genau abgebildet werden.

Diese Forderungen beschranken den Grad der zulassigen Vereinfachung. Insbesondere ist das Auftrennen einer Struktur zwischen zwei Kanalen unter Annahme einer adiabaten Trennfläche nur zulässig bei gleichgerichteter Kanalströmung und bekannter Lage der Grenzfläche. Fälle mit entgegengesetzter Stromung (komplizierte adiabate Grenze), ortsabhangigen Wärmequellen und insbesondere transienter Wärmeleistung können nur mit einem geometrisch realitatsnahen Strukturmodell erfat werden. Die Anwendungsbeispiele in Kapitel 4 und 5 werden im Hinblick auf diese Empfehlungen kommentiert werden.

## Kapitel 3

# Thermohydraulische Modellierung mit Finiten Elementen

### 3.1 Netzerzeugung in FIDAP 7.6

Geometrien sind in FIDAP 7.6  $([4], [5])$  durch Punkte ("POINT"), Linien ("LINE"), Flächen ("MFACE") und Volumina ("MSOLID") definiert, die durchgehend mit Identifikationskennziffern numeriert und ansprechbar sind. Die Modellierung läuft in der folgenden Weise ab:

- 1. Denition von Punkten uber ihre Koordinaten, wahlweise kartesisch  $(x, y, z)$  oder zylindrisch  $(r, \phi, z)$ .
- 2. Erzeugung von Linien durch Verbindung von jeweils zwei Punkten.
- 3. Erzeugung von Flachen, die durch mehrere Linien eingeschlossen werden.
- 4. Erzeugung von Volumina, indem Flachen entlang von Linien in die dritte Dimension projiziert werden.

Abb. 3.1 zeigt die Konstruktionselemente in einer einfachen Geometrie und illustriert, daß die eigentliche Vernetzung durch Teilung der Linien in Abschnitte erfolgt. Weiterfuhrende Informationen sind den FIDAP Handbu chern zu entnehmen.

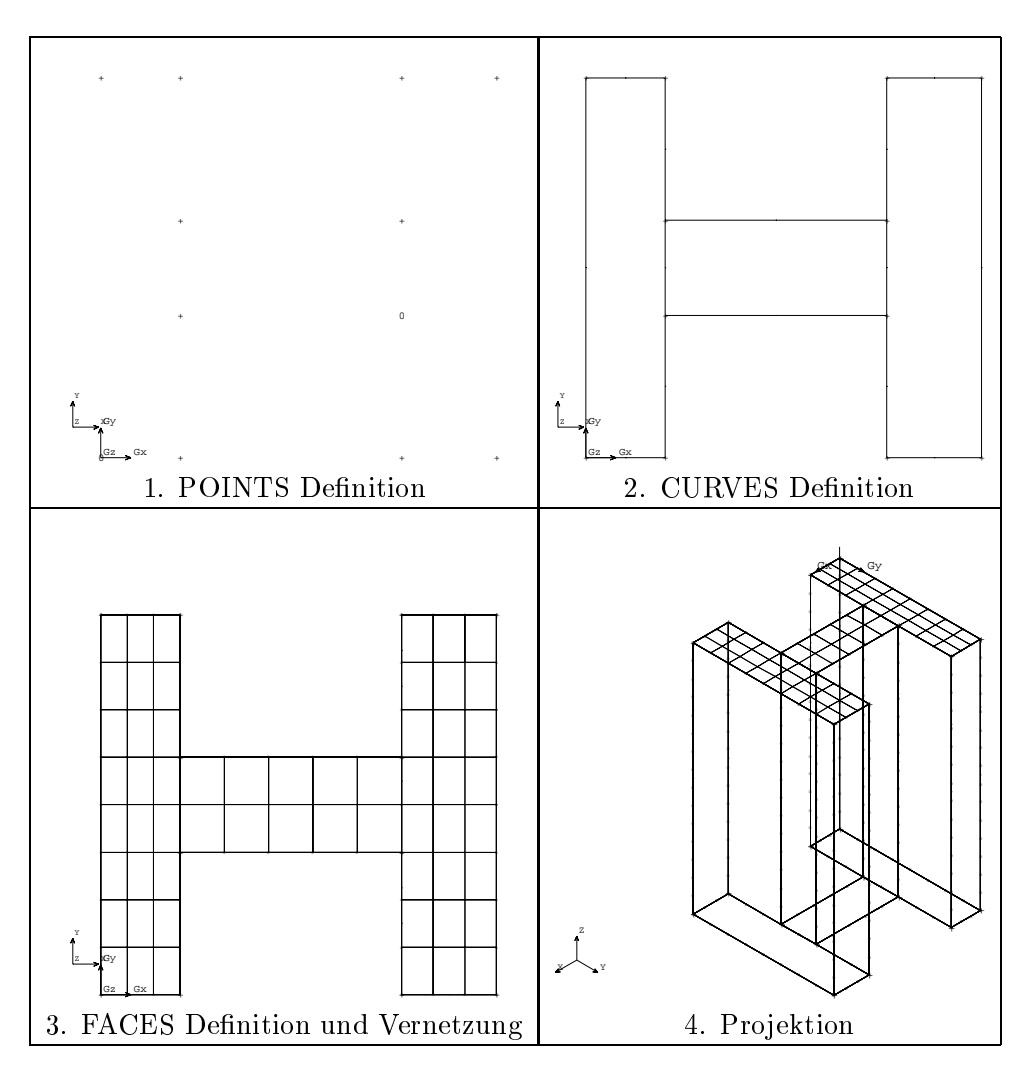

Abbildung 3.1: Erzeugung eines geometrischen Modelles in FIDAP.

#### $3.1.1$ Interaktive Netzerzeugung

FIDAP 7.6 besitzt eine graphische Oberfläche, die es erlaubt, die oben genannten Schritte interaktiv auszufuhren. Dabei werden alle Eingaben auf eine Datei (Journal file) geschrieben, die in nachfolgenden FIDAP-Läufen als Eingabedatei benutzt werden kann. Interaktives Arbeiten wird leicht umständlich, wenn die Zahl der Grundelemente groß ist (Beispiel). Dann bietet sich eine Kombination an aus interaktiver Erstellung eines Teiles des Modelles und nachfolgender Manipulation des Journal files durch Hinzufügen sich wiederholender Arbeitsschritte und/oder Parameterisierung an. FIDAP 7.6 bietet fur eine solche Parameterisierung einfache Elemente wie Variablen (z.B. fur IDs von Grundelementen), arithmetische Operationen sowie IF- und DO-Schleifen an.

Die Erzeugung eines 3D-Modelles aus einem bestehenden Querschnitt ist bei großen Modellen ebenfalls unübersichtlich und zeitaufwendig. Um sie zu vereinfachen ist ein Projektionsprogramm erstellt worden, das im nachfolgenden vorgestellt wird.

#### 3.1.2 Hilfsprogramm PROJECT

PROJECT ist ein Programm, das zum Erzeugen eines 3D-Modelles aus einem vorgegebenen Modellquerschnitt dient. Eine parameterisierte Form dieses Querschnittes wird dem Programm vorgegeben, zusammen mit einer Beschreibung der erwünschten Projektion. PROJECT erzeugt lesbaren Code, der mit dem READFILE Kommando in FIDAP eingelesen werden kann und der in FIDAP das 3D-Modell generiert. PROJECT ist in der Makrosprache der Ingenieursoftware MATRIXx [6] geschrieben, das eine einfache Syntax und eine Sammlung leistungsfahiger Unterprogramme besitzt und das in beidem der vielleicht weiter verbreiteten Software MATLAB entspricht. PROJECT kann nur aus MATRIXx heraus aufgerufen werden.

Die Charakterisierung eines Querschnittes in PROJECT beruht auf den Identifikationskennziern fur die Punkte, Linien, Flachen und Volumina, Linien, Flachen und Volumina, die Punkt FIDAP vergibt. Jeder Flache wird ein Pro jektionsaufpunkt, ein Inkrement für FlächenIDs, sowie eine Materialkennziffer zugeordnet. Außerdem werden die Kennziffern und Koordinaten aller Projektionsaufpunkte definiert. Der entscheidende Vorteil des Programmes ist, daß nach Charakterisierung des Ausgangsquerschnittes beliebig viele Projektionen mit geringem Aufwand, nämlich Definition des Projektionsweges, erzeugt werden können. Die Geometrie in Abb. 3.2 ist mit PROJECT aus dem Querschnitt in Abb. 3.1 erzeugt worden.

Einzelheiten zum Programm werden in Anhang A gegeben.

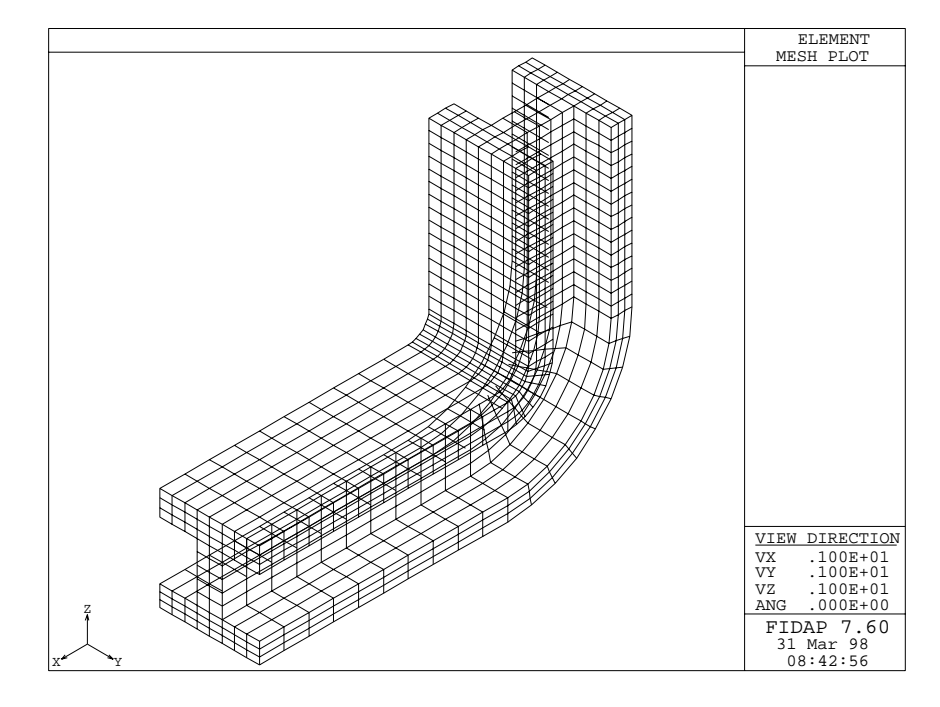

Abbildung 3.2: Erzeugen von Rotations- und Translationsprojektionen mit PROJECT.

#### 3.1.3 Alternative Netzerzeugung

FIDAP 7.6 besitzt IDEAS-und PATRAN-Schnittstellen zum Einlesen von Netzen, die innerhalb eines CAD Programmes erzeugt werden. Ein Zusammenspiel mit dem im IRS vorhandenen CATIA ist bisher nicht erprobt worden, ein Erfolg erscheint aber wegen der eingeschränkten Unterstützung allgemeiner Schnittstellenstandards auch nicht als sicher.

#### 3.2 Thermohydraulische Analyse in FIDAP  $3.2$

Die Moglichkeiten von FIDAP 7.6, das als Fluidcode die Impulsgleichungen des Fluides gekoppelt mit der Energiegleichung in Fluid und Struktur lösen kann, werden für das in Kapitel 2 beschriebene Fluidmodell nicht ausgeschopft. FIDAP erlaubt aber, das beschriebene Modell als starkste Vereinfachung eines thermischen Fluidmodelles zu behandeln.

Drei verschiedene Randbedingungen müssen bei dieser Modellierung vorgegeben werden:

1. Die Fließgeschwindigkeit des Kühlmittels muß an den Fluidknoten vorgegeben werden, und zwar als Eingabe, da die Impulsgleichung nicht gelöst wird. Dabei wird die Geschwindigkeit vom Benutzer so vorgegeben, daß der aus gemittelter Dichte und Profil der Geschwindigkeit errechnete Massenfluß dem vorgegebenen Wert entspricht. Für die zwei weiter unten beschriebenen alternativen Modellierungen des Wärmeüberganges sind unterschiedliche Geschwindigkeitsprofile anzunehmen. Der entsprechende FIDAP Befehl ist

 $ICNODE(UZ, CONSTART = c_z, ENTITY = "kanal")$ 

mit UZ der Strömungsrichtung (Alternativen: UX, UY),  $c_z$  der Strömungsgeschwindigkeit in diese Richtung und "kanal" der Bezeichnung des entsprechenden Kanals. Aus dem Zusammenhang  $\dot{m}$  =  $\rho Ac$  ergibt sich, daß m und c proportional sind, wenn A und  $\rho$  in Strömungsrichtung konstant sind.

- 2. Die Fluiddomane braucht eine Temperatureintrittsbedingung.
- 3. Die Simulation der Abfuhr von Strukturwarme durch ein Fluid erfordert die Modellierung des Warmeuberganges zwischen Struktur und Fluid. FIDAP gestattet zwei Arten der Modellierung:

A. Modellierung der Übergangsschicht als separate Struktur mit eigenen Stoffwerten, die - von der Wärmeleitfähigkeit abgesehen - identisch sind mit denen des Fluides. Als Warmeleitfahigkeit wird der dem Wärmeübergangswiderstand equivalente Wert unter Berücksichtigung der Elementdicke errechnet. Nachteil dieser Methode ist, daß die Ubergangsschicht durch Volumina gebildet wird und damit die Komplexitat des Modelles erheblich erhöhen kann. Für die Geschwindigkeit ist ein Trapezprol anzunehmen.

B. FIDAP gestattet die Definition von GAP ("Spalt")-Entities, mit denen an einem Materialübergang, z.B. Struktur/Kühlmittel, ein Wärmeubergangswiderstand angebracht werden kann. Die erforderlichen Befehle sind

ENTITY( NAME = "grenze",  $GAP = 0$ , PROPERTY = "g1", AT- $TACH = \theta$ "fluid")  $HTRANSFER(SET = "g1", CONSTARIT = value)$ 

wobei die Lage von "grenze" zwischen der Struktur und dem Fluid  $\mathcal{U}$  vorausgesetzt wird. Der Name  $\mathcal{U}$  dient zur Verknupfung zur Verknupfung zur Verknupfung zur Verknupfung der Wärmeübergangsdefinition mit "grenze", während value der vorzugebende Wärmeübergangskoeffizient ist. Als Geschwindigkeitsprofil muß in diesem Fall ein Rechteckprofil über dem Kanal ohne Zwischenelemente angesetzt werden.

Warmeleitung und Warmeerzeugung in der Struktur bleibt von der Fluidmodellierung unberührt.

Schließlich gestattet FIDAP 7.6 die Zusammenlegung des Temperaturfreiheitsgrades an zwei oder mehr beliebigen Knoten. Durch diese Randbedingung kann die Eintrittstemperatur eines Kanals der Austrittstemperatur seines Vorlaufers gleichgesetzt werden, die Teil der Losung ist. Diese Option war in Abschnitt 2.1 zur Modellierung von durch Sammler verbundenen Einzelkanalen gefordert worden.

### 3.3 Thermohydraulische Analyse in ABAQUS

Zur Modellierung von Zwangskonvektion im Rahmen einer von der mechanischen Analyse entkoppelten Warmeleitungsanalyse (Abschnitt 6.4.2 in [7]) stellt ABAQUS "forced convection" (FC)-Elemente mit der Typbezeichnung DCCiDj bereit, wobei die Zahlenwerte i und j die Dimension und Knotenzahl des Elementes definieren. Im untenstehenden Beispiel werden dreidimensionale Quaderelemente mit 8 Knoten, also DCC3D8, siehe Abschnitt 14.1.4 in [8], benutzt.

Drei verschiedene Randbedingungen müssen bei der Modellierung vorgegeben werden:

1. Der Massenfluß bezogen auf den durchströmten Querschnitt muß an den Knoten der FC-Elemente vorgegeben werden. Der entsprechende ABAQUS Befehl ist

\*MASS FLOW RATE  $\ldots$  , matrix  $\bm{u}$  ,  $\bm{u}$  ,  $\bm{v}$ 

mit mit was den Flukomponenten in Richtung der Koordinaal der Koordinaal der Koordinaal der Koordinatenachsen<sup>1</sup> (Abschnitt 23.13.3 in [9]). Im hier beschriebenen Fall, in dem die Impulsgleichungen nicht gelöst werden, wird der Massenstrom als Eingabe vorgegeben mit

\*INITIAL CONDITIONS, TYPE = MASS FLOW  $\ldots$  , matrix  $\bm{u}$  ,  $\bm{u}$  ,  $\bm{v}$ 

Die Fluiddarstellung in FIDAP und ABAQUS unterscheidet sich lediglich darin, daß in FIDAP die Komponenten der Fluidgeschwindigkeit

In der ABAQUS-Version 5.6 gibt es einen Programmfehler, der auftritt, wenn  $m_z$ die Fließrichtung ist und  $m_x$ ,  $m_y$  gleich Null oder klein sind! Die Werte  $m_x > 0$  und  $m_y = m_z = 0$  führen aber zu korrekten Ergebnissen.

vorgegeben werden. Aus dem Zusammenhang  $\dot{m} = \rho A c$  ergibt sich, daß m und c proportional sind, wenn A und  $\rho$  in Strömungsrichtung konstant sind. In ABAQUS wird darüberhinaus bei  $\rho = \rho(T)$  die lokale Geschwindigkeit des Fluides gebildet, die als freie Variable in die Berechnung des Warmeuberganges (s.u.) eingehen kann.

- 2. Die Fluiddomane braucht eine Temperatureintrittsbedingung.
- 3. Zur Modellierung des Wärmeüberganges zwischen Struktur und Fluid stellt ABAQUS "interface" (IF)-Elemente DINTERi bereit, die mit Struktur- und Fluidknoten definiert werden (Abschnitt 22.5.2 in [9]). Die Beziehung des Wärmeüberganges (1) wird in diesen Elementen nur in Richtung der Flachennormalen angewendet, in dieser Richtung darf das Element auch sehr dunn sein. Der Warmeubergangsk oezient wird mit den Anweisungen

Datensatz Warmeubergang

definiert (Abschnitt  $23.7.2$  in [9]).

Warmeleitung und Warmeerzeugung in der Struktur bleibt von der Fluidmodellierung unberuhrt. Die Option, die Eintrittstemperatur eines Kanals der Austrittstemperatur seines Vorlaufers durch Kopplung von Temperaturfreiheitsgraden gleichzusetzen existiert in ABAQUS wie in FIDAP.

Beispiele zur Anwendung von FC-Elementen findet man im Abschnitt 3.1.15 in [10] und im Internet [11].

#### 3.4 3.4 Vergleich von FIDAP und ABAQUS

Die Moglichkeit, thermohydraulische Berechnungen in die thermische Analyse in ABAQUS einzubringen, hatte entscheidende Vorteile vor der bestehenden Lösung:

- 1. Es müßte nur ein, statt zwei, Modelle aufgestellt werden und nur ein FE-Code betrieben werden.
- 2. Eine Übergabe interpolierter Fluidtemperaturen zwischen FIDAP und ABAQUS würde entfallen.

Bevor Schlusse gezogen werden, sollen in einer vergleichenden Rechnung die thermohydraulischen Fahigkeiten der Codes direkt verglichen werden.

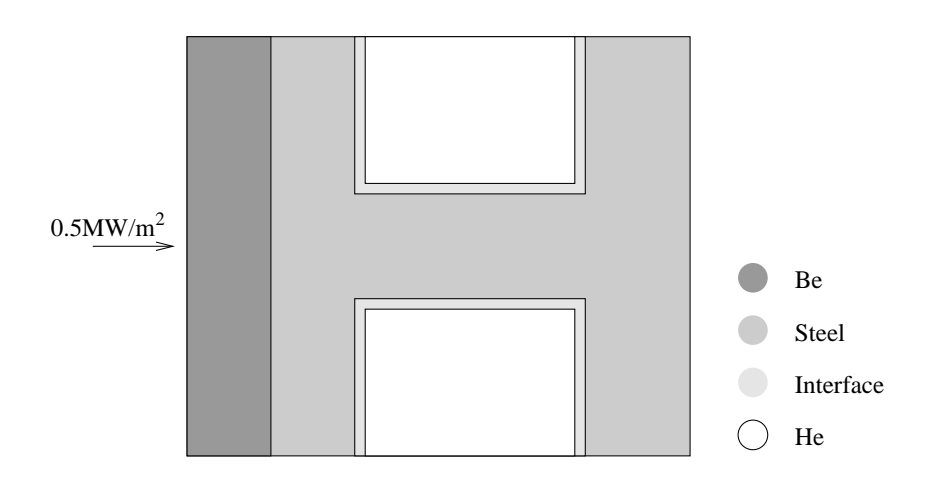

Abbildung 3.3: Ausschnitt aus der Ersten Wand des ITER-Testblanketmodules: radial-poloidaler Querschnitt.

Dazu ist ein 3D Ausschnitt aus der ersten Wand des HCPB-Moduls gewahlt worden, siehe Abb. 3.3. Das Modell enthalt in poloidaler Richtung zwei halbe Erste-Wand Kanale, in radialer Richtung erstreckt es sich uber 25mm. Die 5mm starke Berylliumschicht auf der Ersten Wand ist Teil des Modelles. In toroidaler Richtung (senkrecht zur dargestellten Ebene in Abb. 3.3) ist das Modell 1000mm lang.

Thermische Lasten sind die an der Berylliumschicht anliegende Oberflächenstrahlung von 50W/cm2 sowie innere Warmequellen in Beryllium und Stahl, die zu konstant  $8W/cm^3$  bzw.  $10W/cm^3$  angenommen wurden. Die Kanäle werden von Helium gegenläufig durchströmt, dessen Eintrittstemperatur 254.8C betragt. Diese Werte sowie alle Stodaten stimmen mit den Daten fur das ITER Testmodul uberein. Sie konnen den Eingabedateien fur ABAQUS und FIDAP entnommen werden, die im Anhang A bzw. B stehen.

#### 3.4.1 Stationärer Wärmeeintrag

In diesem ersten Beispiel wird angenommen, daß der Wärmeeintrag in die Struktur konstant ist. Die Erhaltung der Energie erfordert, daß die vom Fluid abgefuhrte Warme der von der Struktur aufgenommenen entspricht. Daraus kann die Aufwarmspanne des Fluides leicht berechnet werden, sie ist

$$
\Delta T = \frac{P_{Oberflache} + P_{Quelle}}{\dot{m}c_p} \tag{3.1}
$$

mit  $c_p$  der spez. Wärmekapazität von Helium und  $P_{Ober\, flaeche}$ ,  $P_{Quelle}$  den oben genannten Leistungstermen.

| Fall | Wert         | ABAQUS | FIDAP  | exakte Lösung |
|------|--------------|--------|--------|---------------|
| Α    | $\Delta T_1$ | 34.6K  | 33.9K  | 34.3K         |
| Α    | $T_{out,1}$  | 289.4C | 288.7C | 289.1C        |
| А    | $\Delta T_2$ | 34.6K  | 33.9K  | 34.3K         |
| А    | $T_{out,2}$  | 289.4C | 288.7C | 289.1C        |
| Α    | $T_{max}$    | 517.2C | 518.7C |               |
| B    | $\Delta T_1$ | 41K    | 39.5K  |               |
| B    | $T_{out,1}$  | 295.8C | 294.3C |               |
| Β    | $\Delta T_2$ | 28.6K  | 28.2K  |               |
| B    | $T_{out,2}$  | 324.4C | 322.5C | 323.4C        |
| В    | $T_{max}$    | 537.2C | 540.2C |               |

Tabelle 3.1: Heliumaufheizspannen und Maximaltemperaturen bei stationärem Betrieb.

#### 3.4.2 Ungekoppelte Kuhlk anale

In einem ersten Fall des Beispiels (A) wird angenommen, daß die Kanäle nicht hintereinandergeschaltet sind, sondern beide die obige Eintrittstemperatur haben. Die Heliumaustrittstemperaturen in Tab. 3.1 zeigen, da ABAQUS- und FIDAP-Ergebnisse gut mit der exakten Lösung übereinstimmen. Die Temperaturen an Fluidknoten im Austrittsquerschnitt weichen in diesem Beispiel um 0.7K voneinander ab. Schlielich liegen auch die maximalen Strukturtemperaturen, die plasmaseitig im Beryllium auftreten, dicht beisammen.

#### 3.4.3 Hintereinandergeschaltete Kuhlk anale

In diesem Fall (B) wird angenommen, daß das Helium einen Kanal durchströmt und danach im zweiten Kanal zurückgeführt wird. Zu diesem Zweck wird die oben erwahnte Kopplung der Temperaturfreiheitsgrade zweier Knoten im Austrittsquerschnitt des ersten bzw. Eintrittsquerschnitt des zweiten Kanals angewendet. Auch in diesem Fall stimmen alle Werte, die in Tab. 3.1 dargestellt sind, hinreichend gut uberein; Fluidtemperaturen im Austrittsquerschnitt weichen um 1.9K voneinander ab. Bei Hintereinanderschaltung verschiebt sich die Aufheizung der Kanäle in der Weise, daß  $(\Delta T_1 - \Delta T_2)$ immerhin etwa 12K ist.

#### 3.4.4 Leistungstransiente

In diesem Fall wurde die Volumen- und Oberflächenleistung innerhalb von funfzig Sekunden linear von null auf Volllast gefahren und dort konstant

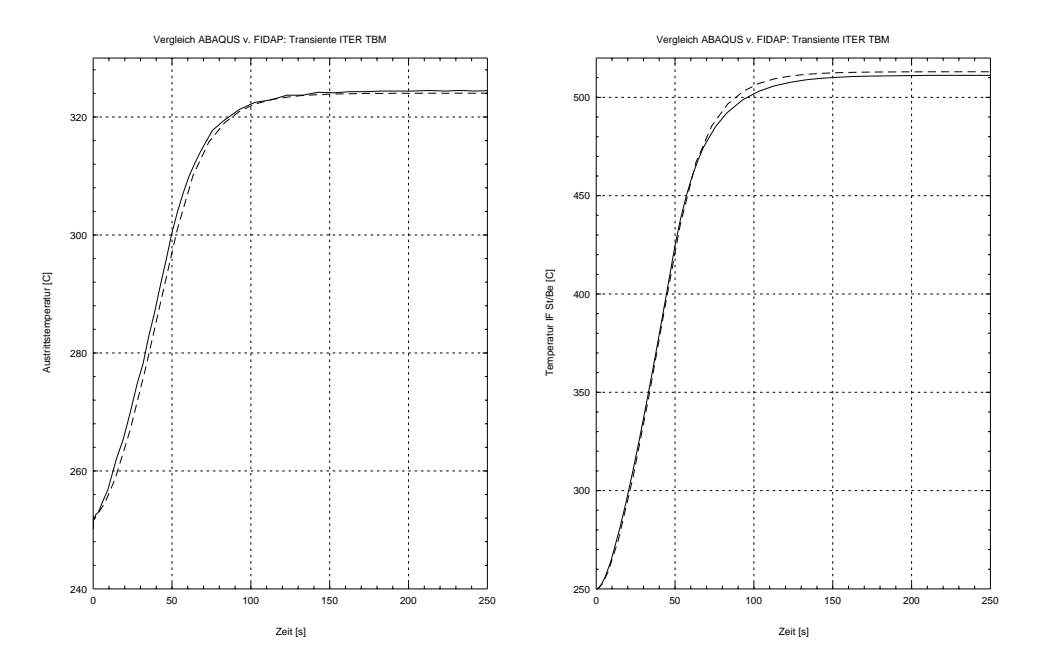

Abbildung 3.4: Transiente Temperaturverlaufe im Helium und an der Grenz fläche zwischen Beryllium und Stahl. - - FIDAP, - ABAQUS.

gehalten. Zwei zugehörige Zeitverläufe in einem Zeitraum bis 250 Sekunden sind in Abb. 3.4 dargestellt. Sie beschreiben die Temperaturentwicklung am Heliumaustritt (bei hintereinandergeschalteten Kanalen), und an einem Knoten auf der Grenzfläche zwischen Beryllium und Stahl. Die Transienten aus ABAQUS- und FIDAP-Rechnung stimmen gut überein, Abweichungen liegen bei maximal 2K im Fluid und 1K in der Struktur.

In beiden Fallen wurde vom Programm eine automatische Schrittweitensteuerung vorgenommen. Tab. 3.2 demonstriert die Unterschiede zwischen den beiden Lösungsverfahren bei der Verwendung von Standardwerten. Obwohl Anfangs- und Maximalschrittweite übereinstimmen, braucht ABAQUS 11 Zeitschritte mehr als FIDAP. Das Verhaltnis der CPU-Rechenzeiten ist jedoch um ein Vielfaches ungunstiger, ABAQUS benotigt mehr als siebenmal soviel. Eine Analyse der Lösungsverläufe ergibt, daß der wesentliche Nachteil von ABAQUS nicht in der Zahl der ausgefuhrten Iterationen, son dern im Zeitaufwand für den einzelnen Iterationsschritt, also in der Ineffizienz des Lösungsverfahrens liegt. Es sollte nicht unerwähnt bleiben, daß die ABAQUS-Rechenzeit fur diese Transiente auf der CRAY J916/16-4096 im HIK bei 3353.5 Sekunden liegt.

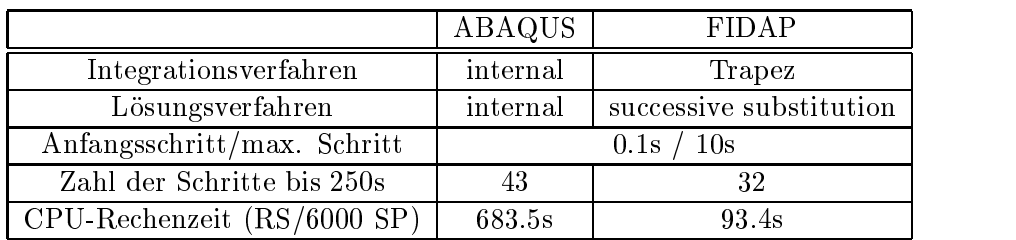

Tabelle 3.2: Vergleich der transienten Rechnungen.

#### 3.5 3.5 Datenubergabe an strukturmechanischen Code

Wenn die Thermohydraulik im Rahmen der thermischen Analyse in ABAQUS gelöst werden kann, dann entfällt der explizite Schritt einer Datenübergabe. Zwei Gründe sprechen aber gegen diese Vorgehensweise:

- 1. Der direkte Vergleich ABAQUS/FIDAP spricht hinsichtlich algorithmischer Effizienz und Stabilität der transienten Lösung für FIDAP.
- 2. Die Verwendung des thermohydraulischen Modelles in ABAQUS setzt eine von der mechanischen Analyse entkoppelte thermische Analyse voraus. Gerade bei Transienten ist es aber vom Postprocessing (Suche von Spannungsmaxima) her günstig, gekoppelt zu lösen.

In den bisherigen Analysen ist stets der Weg gewahlt worden, lediglich Fluidtemperaturen entlang dem Strömungspfad, also 1D, von FIDAP an ABAQUS zu übergeben. Dafür sprechen nach wie vor folgende Punkte:

- 1. Die Anforderungen an das FE-Netz sind verschieden. Insbesondere kann es für die Thermohydraulik nötig sein, einen anderen Blanketausschnitt zu modellieren - wegen unterschiedlich wirkender Randbedingungen oder um den gesamten Stromungspfad abzubilden - oder auch vorteilhaft, Vereinfachungen im Strukturmodell vorzunehmen, die fur die mechanische Analyse unzulassig sind.
- 2. Eine Interpolation der 1D Fluidtemperaturen von ABAQUS auf FI-DAP kann mit Ingenieursoftware wie MATRIXx, das hier verwendet wurde, sehr einfach durchgefuhrt werden, im Gegensatz zur Interpre lation von 3D Strukturtemperaturen.
- 3. Die Warmeleitanalyse der Struktur in ABAQUS bedeutet nur einen geringen Mehraufwand zur Strukturanalyse.

## Kapitel 4

# FIDAP-Analyse: HCPB Testmodul

Das Helium-Cooled Pebble Bed (HCPB) Brutblanket ist eines von zwei fur DEMO favorisierten Blanketkonzepten [1]. In der ersten ITER-Phase soll u.a. ein HCPB-Testmodul unter Reaktorbedingungen betrieben werden. Im Rahmen der Auslegung solch eines Testmoduls sind thermische und strukturmechanische Analysen mit FIDAP bzw. ABAQUS durchgeführt worden die zeigen sollen, wie groß Modulspannungen im Betrieb mit zyklierender Plasmaleistung werden [12, 13].

Abb. 4.1 zeigt den Aufbau des Testmoduls, mit U-formig gebogener, stark gekühlter Erster Wand und dahinterliegender Brutzone, die aus horizontalen Keramik- und Berylliumschüttbetten, getrennt durch gekühlte Stahlplatten, besteht. Der Leistungseintrag in das Blanket setzt sich aus einem hohen Wärmestrom auf die Oberfläche der Ersten Wand und radial abfallender Neutronenheizung zusammen.

Die Strömungsführung im Modul ist diesem Leistungseintrag angepaßt: Helium strömt nach dem Eintritt in das Modul zunächst durch die Erste-Wand-Kanäle, jeweils gegenläufig in benachbarten Kanälen, bevor es in die Kühlplatten im Bereich der Brutzone geleitet wird. Wegen des radialen Leistungsprofils und damit stark unterschiedlicher Kühlungsanforderungen ist die Brutzone in sechs Kühlzonen eingeteilt, in denen die zahlreichen, parallel zur Ersten Wand laufenden Kanale durch Drosselung unterschiedliche Massenströme transportieren. Die Ströme sind aus einer vorherigen stationären Analyse so vorgegeben, daß die Aufheizung des Heliums in allen Kühlzonen gleich ist.

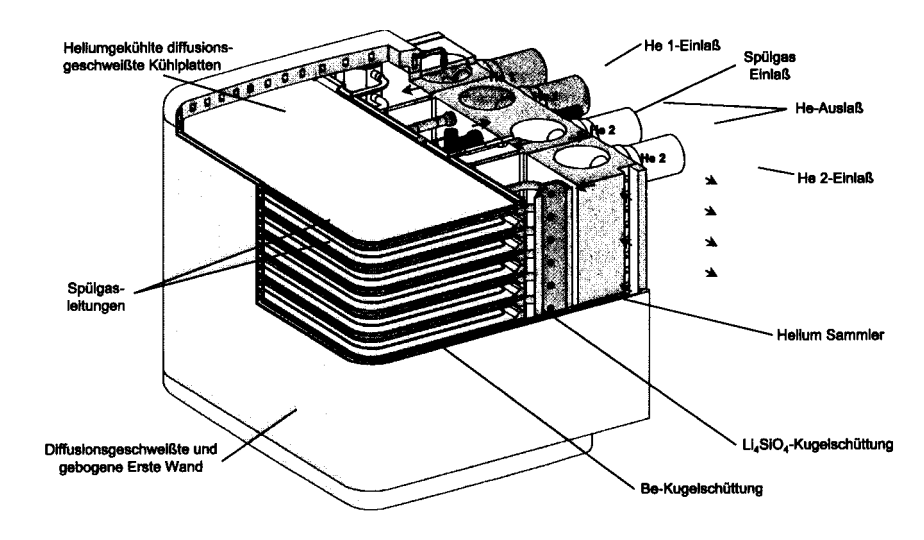

Abbildung 4.1: HCPB-Testblanketmodul fur ITER.

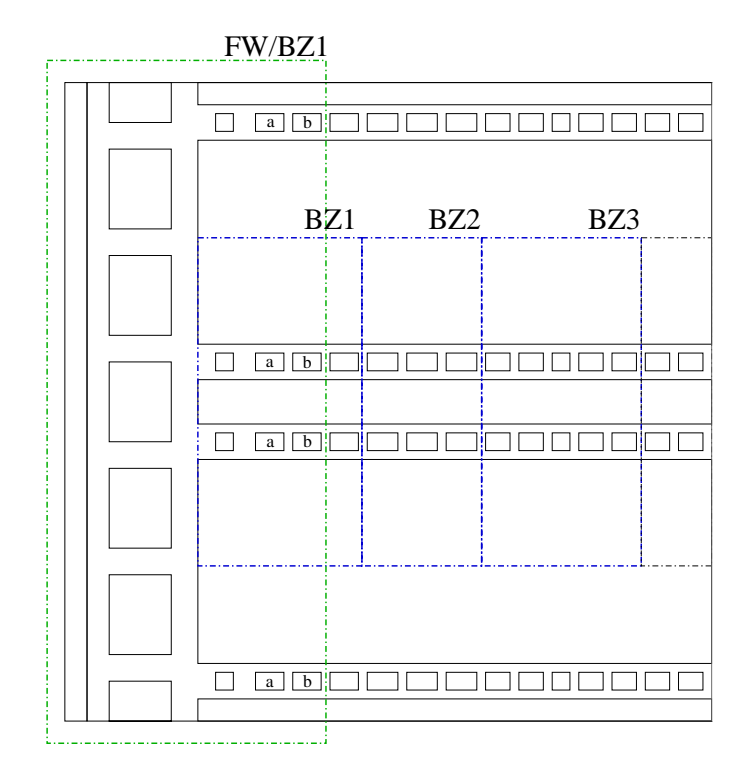

Abbildung 4.2: Lage der FE-Modelle FW/BZ1, BZ2 und BZ3 im Modul. a, b sind die Plattenkühlkanäle, die in FW/BZ1 mitmodelliert werden.

#### 4.1 Modellierung

Eine 3D-Modellierung eines poloidalen Blanketausschnittes über viele Schüttbetten ist wegen der feinen Strukturen im Brutbereich unmoglich, aber aus thermischen Uberlegungen heraus auch nicht sinnvoll. Im Brutbereich übertrifft - außer nahe der Ersten Wand - poloidale Wärmeleitung bei weitem die radiale Warmeleitung [3]. Bei separater Modellierung der Kuhlzonen unter der Annahme adiabater Grenzen in radialer Richtung ist daher mit einem nur geringen Fehler zu rechnen. Nur für den Erste Wand-Bereich muß ein Modell erstellt werden, das Wärmeflüsse aus der Brutzone in die Erste Wand widerspiegelt.

Aus dem Aufteilen des Moduls in sieben Einzelmodelle, nämlich Erste Wand/-Erste Kühlzone sowie sechs Kühlzonenmodelle, ergibt sich auch eine flexible Wahl der poloidalen Ausdehnung der einzelnen Modelle: Wahrend das Erste Wand-Modell eine poloidale Hohe von sechs Erste-Wand-Kanalen ( = 144 mm) haben sollte, um Randeffekte auf die Verhältnisse in seiner poloidalen Mitte geringzuhalten, gelten in den Kühlzonen periodische Randbedingungen des poloidalen Wärmeflusses bereits für die halbe Höhe.

Abb. 4.2 zeigt schematisch die radiale/poloidale Lage der beschriebenen Modelle:

FW/BZ1: Das FE-Netz dieses Modelles ist in Abb. 4.3 dargestellt. Dunne dienen dazu, die an den Materialgrenzen wirksamen Wärmeübergangskoeffizienten vorzugeben.

Das Kühlmittel wird nach seinem Durchlauf durch die Erste Wand in die Kühlplatten der Brutzone geführt. Dieser Strömungsführung wird durch die Kopplung der Temperaturfreiheitsgrade am Erste-Wand-Austritt und Brutzoneneintritt der - geometrisch separierten - Kanale Rechnung getragen.;

BZ2-6: Abb.4.4(a) illustriert die Reduktion der Zonen im Brutbereich auf ein zweidimensionales Modell, das durch Zusammenlegung der Einzelkanäle zu einem equivalenten Kühlkanal alle Zonen geometrisch ahnlich macht und - nach Mittelung der radial veranderlichen Volumenheizung - die radiale Koordinate einspart. Der radiale Teil der U-formigen Kuhlzone wird dabei als gerade Verlangerung des Mittelteiles modelliert (geometrisch aufgebogen"), die radial abfallende Volumenheizung in diesem Teil wird als Funktion der Längskoordinate formuliert und den ITER-Verhaltnissen nachgebildet. Abb. 4.4(b) zeigt die erste von einundvierzig Maschen, in die das FE-Modell die Fließrichtung auflöst; der radiale Anteil des Kanals wird hierfür gerade gezogen, d.h. in die Richtung seiner plasmazugewandten Mitte

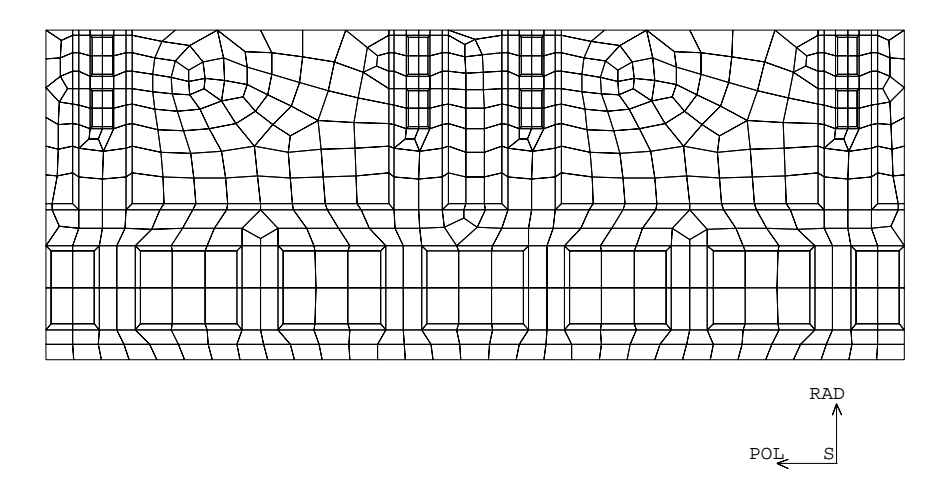

Abbildung 4.3: Radial-poloidaler Querschnitt des FE-Modelles der Ersten Wand FW/BZ1.

gebracht. In FW/BZ1 werden Wärmeübergangskoeffizienten zwischen Struktur und Fluid/Schuttbetten durch dunne Elementschichten (in Abb. 4.4(b) nicht dargestellt) eingebracht. Die Periodizitat des poloidalen Warmestromes an den Modellgrenzen wird durch die Kopplung zweier Knotenschichten (A-C, B-D), also einen Temperaturgradienten, erzwungen.

Die Fließrichtung in den Kanälen der aufeinanderfolgenden Kühlplatten ist als gegenläufig vorgegeben. Heliumeintrittstemperaturen sind die mit FW/BZ1 gewonnenen Fluidtemperaturen am Erste-Wand-Austritt, die im transienten Fall als Zeitfunktion vorgegeben werden. Alle funf Teilmodelle BZ2 bis BZ6 (BZ1 wird durch FW/BZ1 besser beschrieben, s.o.) werden nur über die Eintrittstemperaturen der Kühlkanäle mit FW/BZ1 gekoppelt.

#### 4.2 Ergebnisse

Abb. 4.5(a) zeigt fur FW/BZ1 stationare Fluidtemperaturen mit geringen Gradienten in den Seitenwanden und starkem Anstieg im plasmazugewandten Mittelbereich. Ausgeprägte radiale Effekte - radiales Leistungsprofil und dem entgegengesetzt Wärmeflüsse aus der BZ1 in die Erste Wand - werden deutlich am unterschiedlichen Temperaturverlauf in den Plattenkühlkanälen. Die zeitlichen Verlaufe der Heliumaustrittstemperaturen wahrend einer Brennphase des ITER-Leistungszyklus sind in 4.5(b) dargestellt. Dieser Zyklus ist

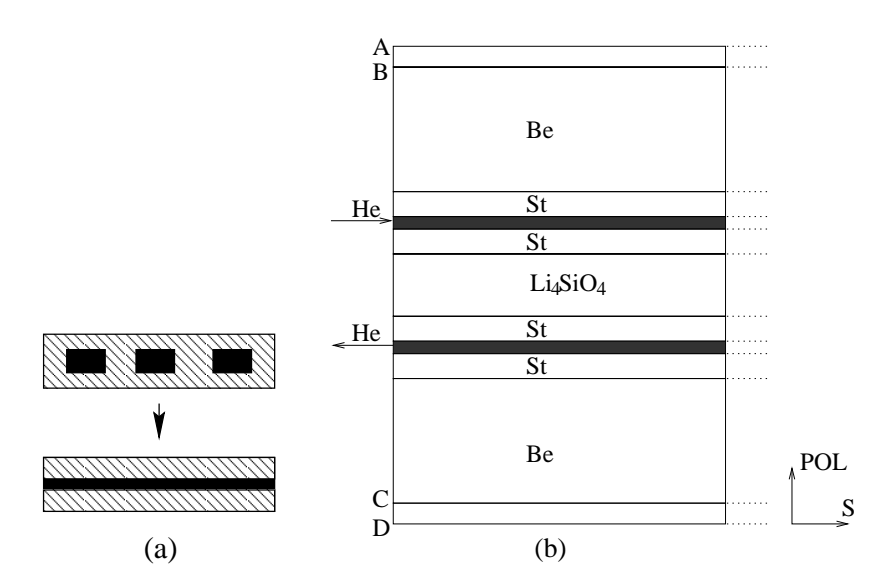

Abbildung 4.4: Reduktion der Kühlzonenmodelle BZi auf zwei Dimensionen. (a) Radial Vereinfachung Kanalmodell, (b) 2D-Modell BZ2-6, Knotenebenen A, B, C, D zur Definition eines Temperaturgradienten als Randbedingung.

in der folgenden Weise definiert: 50s linearer Anstieg von 0 auf 100%, 1000s Brennphase 100%, 100s lineares Abfahren auf 0%, 1000s Ruhephase 0%.

Abb. 4.6(a) zeigt das stationäre Temperaturprofil des Kühlmittels über der Fließrichtung. Abb. 4.6(b) ist ein Schnitt entlang der poloidalen Ausdehnung des Modelles bei der halben Kanallange: Von Interesse fur die struk turmechanische Analyse ist der Temperaturverlauf der Kühlplatten, die hier bei ca. 345°C liegen.

Fur die Ubergabe an das Strukturmechanikmodell, Abb.4.7, werden die Plattentemperaturen

- 1. in jedem Zeitschritt und in jeder der einundvierzig BZi-Maschen in Fließrichtung zunächst poloidal gemittelt, so daß eine Stahltemperatur pro Kühlplatte und Laufkoordinate existiert.
- 2. Fur alle Schnittmengen zwischen BZi- und Strukturmodellmaschen werden die lokalen BZ-Temperaturen in Fließrichtung gemittelt. Die Masche A des Strukturmodelles, siehe Skizze Abb.4.8, schneidet sich mit drei Maschen des BZ1; in diesem Fall wird also der Mittelwert uber die skizzierten drei Maschen als Beitrag des BZ1 zur Maschentemperatur von A gewertet.
- 3. So berechnete Temperaturen aus allen sechs Kuhlzonen BZ1 bis BZ6 gehen 
achengewichtet in die Umrechnung auf das im Brutbereich sehr grobe Strukturmechaniknetz ein. Strukturmodellmasche B in Abb.

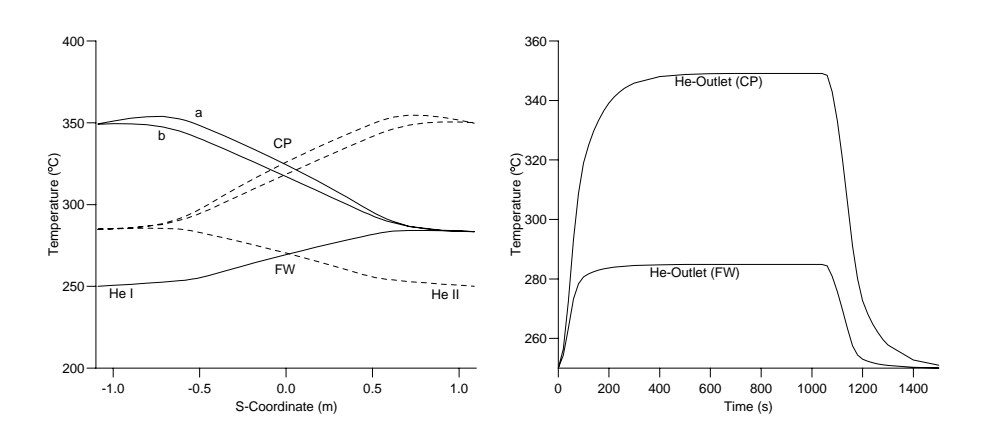

Abbildung 4.5: Fluidtemperaturen im Testblanketmodul, berechnet mit FW/BZ1. links: stationare lokale Werte mit a, b den Kanalen in der Kühlplatte (CP), He I und HE II den zwei Heliumkreisläufen in der Ersten Wand (FW); rechts: transiente Werte am Kanalaustritt.

4.8 wird zu etwa gleichen Teilen aus Temperaturen von BZ5 und BZ6 bestimmt.

Mit dieser thermohydraulischen Eingabe konnten aus der strukturmechanischen Analyse Zeitpunkt und Ort des Spannungsmaximums wahrend des Leistungszyklus ermittelt werden.

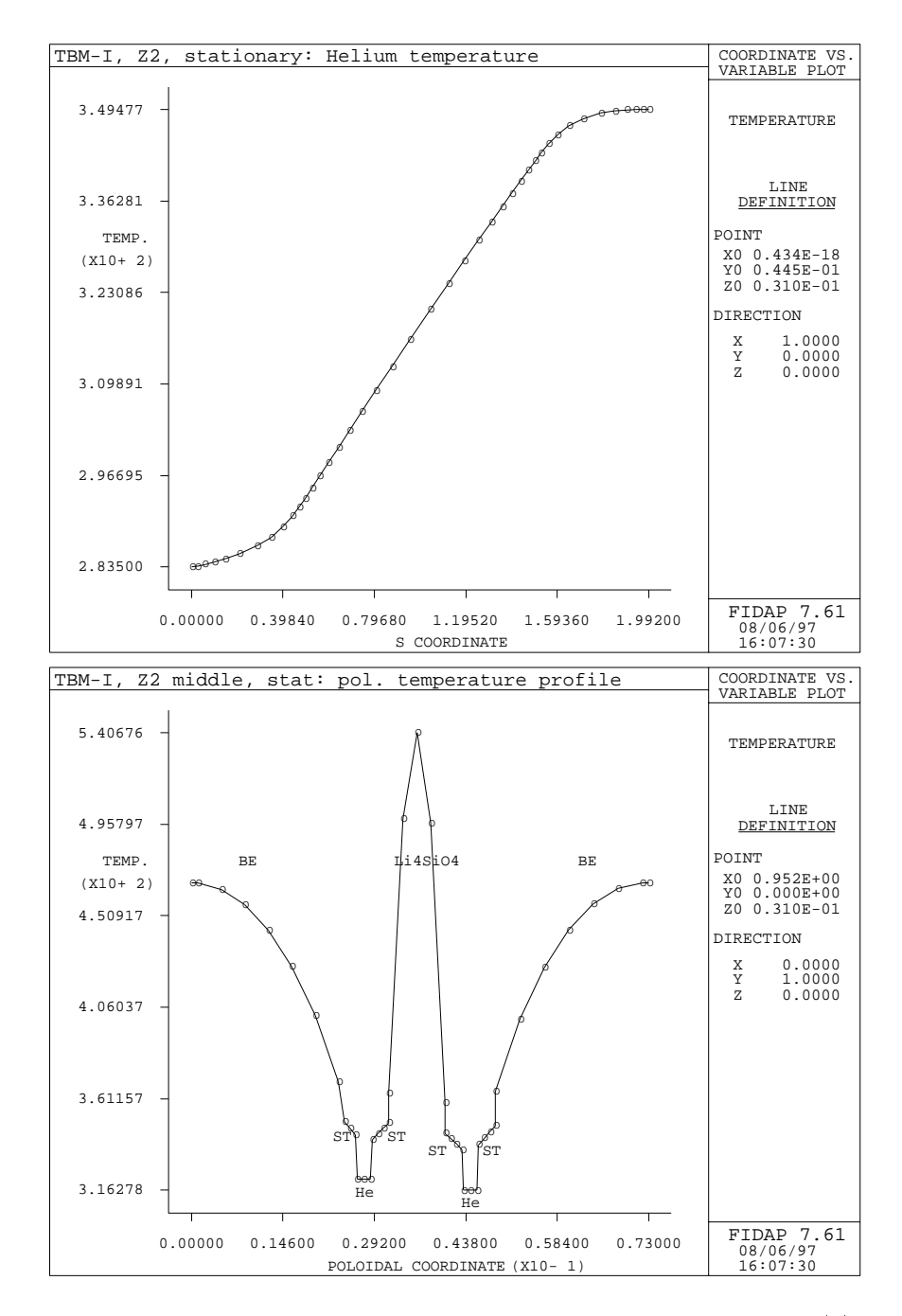

Abbildung 4.6: Stationare Temperaturen in der zweiten Kuhlzone: (a) Helium entlang des Strömungspfades; (b) poloidales Profil in der toroidalen Mitte.

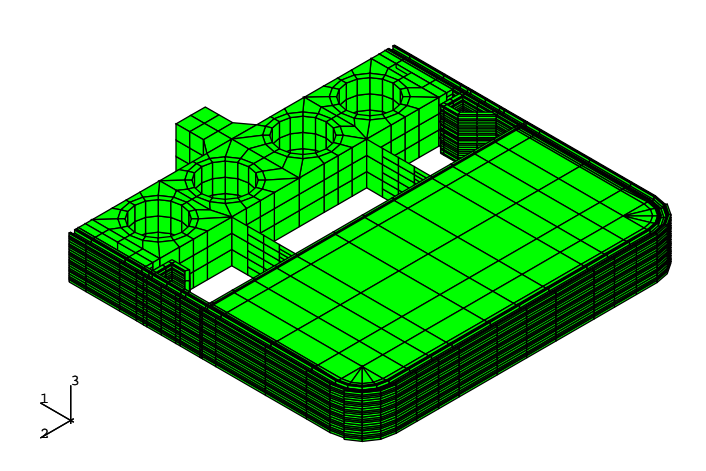

Abbildung 4.7: FE-Modell für die strukturmechanische Analyse.

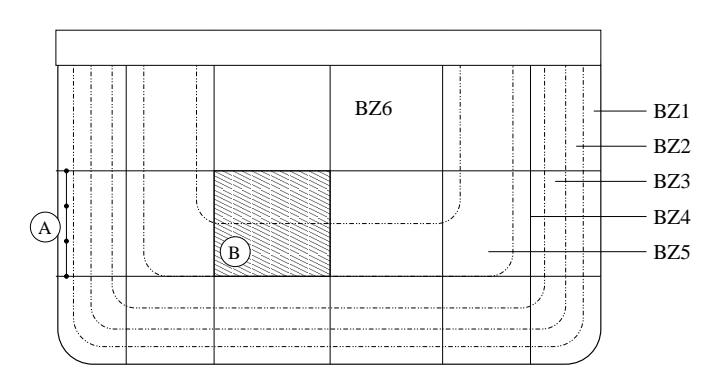

Abbildung 4.8: Umrechnung von Kühlzonentemperaturen auf das FE-Netz der Brutzone in der strukturmechanischen Analyse.  $-$  Strukturmechaniknetz,  $-\cdots$  Grenzen der BZ<sub>i</sub>.

## Kapitel 5

# FIDAP Analyse: ITER Abschirmblanket

In seiner ersten Betriebsphase wird der geplante ITER ein wassergekühltes Abschirmblanket besitzen. Die Kuhlung des groen Warmeeintrages aus Oberflächenwärmestrom und radial abfallender Volumenheizung erfolgt im Abschirmmodul durch radial angepate Kuhlleistung und durch eine die Warmeleitung stark verbessernde, auf den Stahlblock gehippte Kupferschicht im Bereich der Ersten Wand. Diese Kombination aus thermisch schneller Erster Wand und langsamer, massiver Rückzone führt zu hohen thermischen Spannungen im Bereich der Ersten Wand, besonders wahrend des in ITER zu fahrenden zyklischen Leistungsbetriebes.

Im Rahmen eines Projektes zur Vorbereitung von Mockup-Tests für das Abschirmblanket wurde die Ermittlung transienter Spannungsverlaufe im Modul notig [2]. Teil der zitierten Arbeit ist die transiente thermohydraulische Analyse des bis 1997 gultigen Designs, Abb. 5.1, die im nachfolgenden beschrieben wird. Die Erbegnisse dieser Analysen sind wenn nicht quantitativ, so doch qualitativ, auf das heute favorisierte Abschirmblanket ubertragbar.

### 5.1 Modellierung

Das Abschirmmodul besitzt einige Charakteristika, die das hier entwickelte thermohydraulische FE-Modell, skizziert in Abb. 5.2 abbilden muß. Dazu zählen:

1. Strömungsführung: Kühlwasser tritt am unteren poloidalen Ende in das Modul, ein und durchströmt die Kanäle der Ersten Wand poloidal und über die gesamte toroidale Breite. Im rückwärtigen Bereich fließt

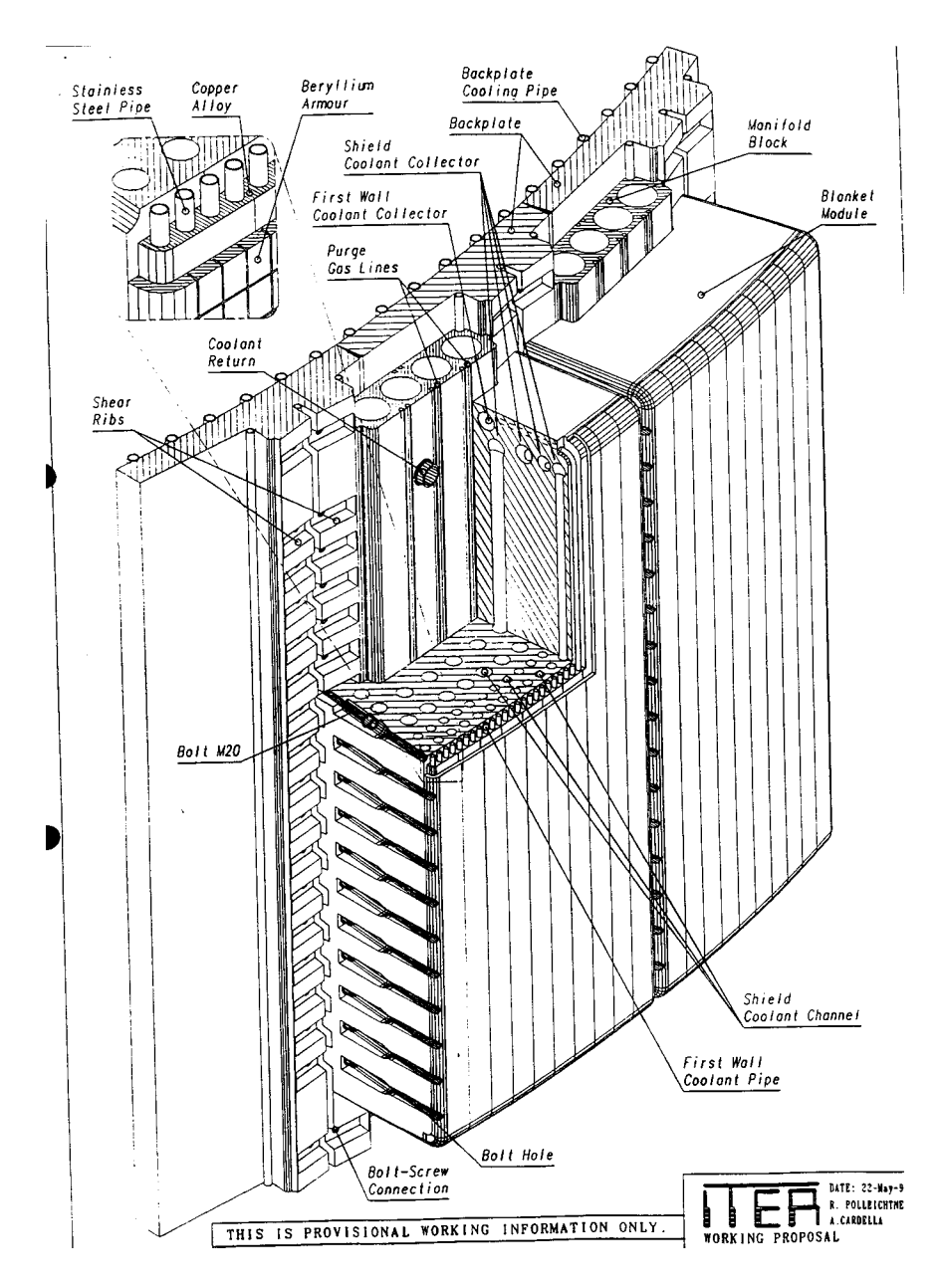

Abbildung 5.1: Modul des ITER-Abschirmblankets (inboard #4).

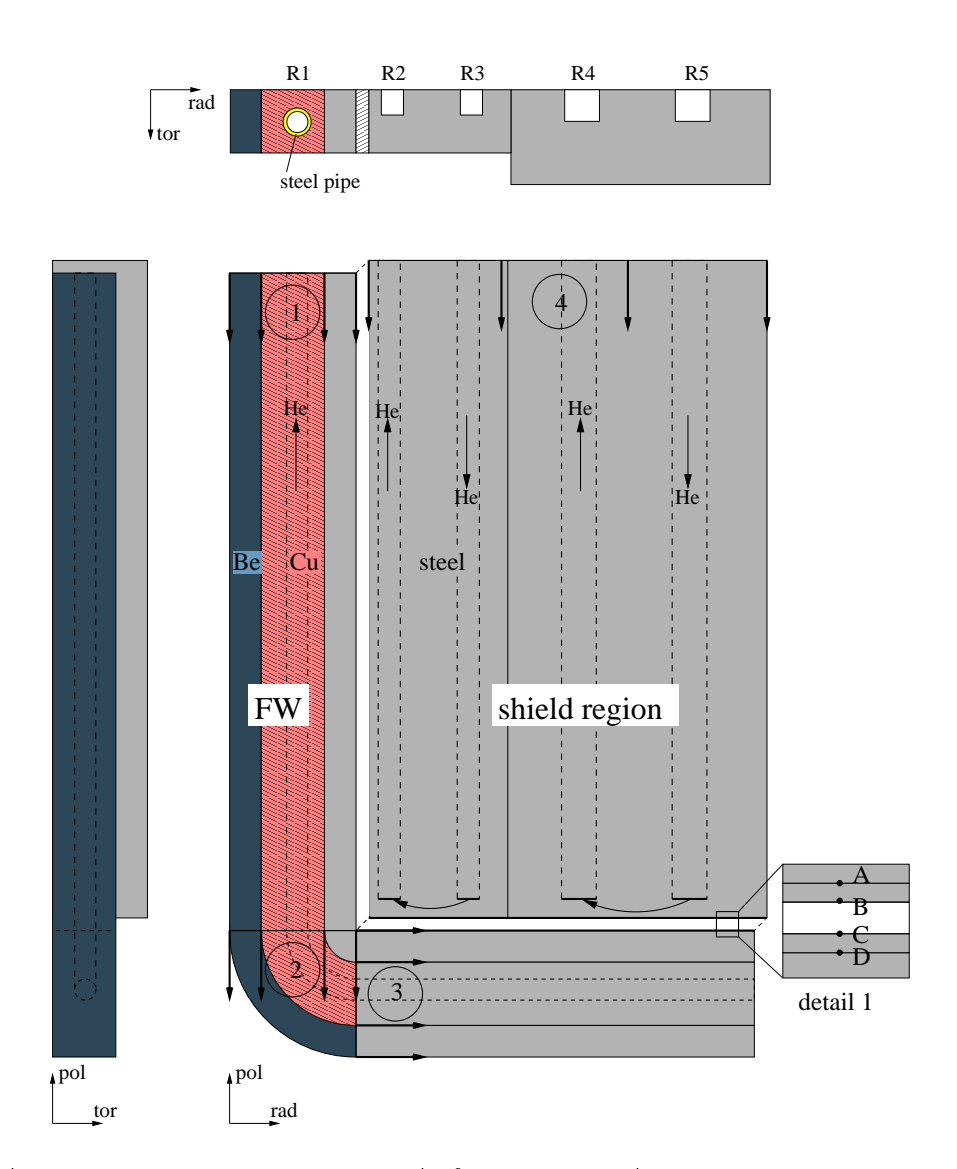

Abbildung 5.2: Schematischer Aufbau des 3D Abschirmblanketmodelles. Darstellung der unteren poloidale Halfte von M1; die abgesetzt dargestellte Ruc kzone ist nur am poloidalen Ende nicht mit der FW verbunden (siehe Detail 1). Das 3D-Modell entsteht durch Projektionen 1-4 aus einem radialtoroidalen Querschnittsmodell. R1-R5: 1. bis 5. Kanalreihe; A-D: Knotenebenen, durch deren Kopplung (A-C, B-D) ein identischer Warmestrom an den Oberflächen des Detail 1 erreicht wird.

das Wasser poloidal zunachst in einer toroidalen Halfte maanderformig von der Ruc kseite zur Ersten Wand, danach in der zweiten toroidalen Hälfte mäanderförmig wieder zur radial hintersten Kanalreihe, wo es austritt. Um den gesamten Strömungspfad abzubilden, wurde ein FE-Modell in Form einer radial-poloidalen Scheibe erstellt, das bei entsprechend angepaßten Randbedingungen für beide toroidalen Hälften benutzt werden kann. Ein Modell  $M_1$  mit direkter Fluidkopplung zwischen Erste-Wand-Kanal und fünfter Kanalreihe R5 entspricht der zuerst durchströmten Modulseite und wurde zuerst gerechnet; die in Abb. 5.2 skizzierte Strömungsführung entspricht diesem Fall. Für das Modell  $M_2$  der zweiten toroidalen Hälfte wurden die aus  $M_1$  bekannten Austrittstemperaturen, stationar wie transient, als Eingangstemperatur vorgegeben.

- 2. Poloidale Enden: Da FIDAP eine realitatsnahe 3D Vernetzung der Enden nicht gestattet, wurden Erste Wand und rückwärtiger Bereich in diesem Bereich getrennt modelliert und uber eine Kopplung von Temperaturfreiheitsgraden an der Grenzfläche als zusammenhängende Struktur simuliert. Tatsachlich wurden zwei Paare von Knotenebenen, A-C bzw. B-D in Abb. 5.2, miteinander verknutt in Abb. 5.2, mit eine verknutt der verknutt in Abb. 5.2, m gewährleisten, daß der Wärmestrom aus dem rückwärtigen Bereich in die am poloidalen Ende kalte Erste Wand korrekt wiedergegeben wird.
- 3. Sammler: Das Modell ist in diesem Bereich stark vereinfacht. Sammler werden nicht modelliert, statt dessen werden an den Enden aller Kanale Ein- bzw. Austrittsquerschnitte modelliert, an denen der Temperaturfreiheitsgrad des Kühlmittels gekoppelt werden kann, z.B.  $T_{ein,R4} \equiv T_{aus,R5}$ .
- 4. Fluidmodell: Das in Abschnitt 2 beschriebene Fluidmodell ist in diesem Fall angemessen. Werte der mittels Spalt modellierten Warmeubergangsk oezienten zwischen Fluid und Struktur sind uber eine Nusseltbeziehung aus den Stromungsgeschwindigkeiten bekannt, die wiederum aus einer Energiebilanz des Modules stammen.

#### 5.2 Ergebnisse

Die FE-Rechnung liefert lokale Kühlwassertemperaturen, Abb. 5.3, die von einer ersten Auslegungsrechnung [14] dadurch abweichen, da

· die Aufheizspanne im Erste-Wand-Kanal durch den Wärmezufluß aus dem Blanket in der FE-Rechnung fast 10K größer ist

 Aufheizspannen in der funften Kanalreihe mit 2K deutlich geringer sind als die überschlägig ermittelten 5K.

Fur die strukturmechanische Analyse ist es wichtig, da uber die stationären Kühlmitteltemperaturen hinaus auch lokale transiente Temperaturen wahrend des ITER-Leistungszyklus berechnet werden, wie sie in Abb. 5.4 dargestellt sind. Damit können transiente Temperaturverteilungen in der Struktur berechnet und Zeitpunkt und Wert der maximalen thermischen Spannungen bestimmt werden. Es zeigt sich, daß solche Maximalwerte kurz nach dem An- bzw. Abfahren des Reaktors bei 65 bzw. 1153 Sekunden auftreten. Verformungsbilder illustrieren das mechanische Arbeiten des Moduls im Leistungsbetrieb.

Gegenwartig wird das FE-Modell dazu eingesetzt, Testbedingungen zu ermitteln, die beim Betrieb eines Mock-up in einer Versuchsanlage ITERrelevante Belastungszyklen bewirken.

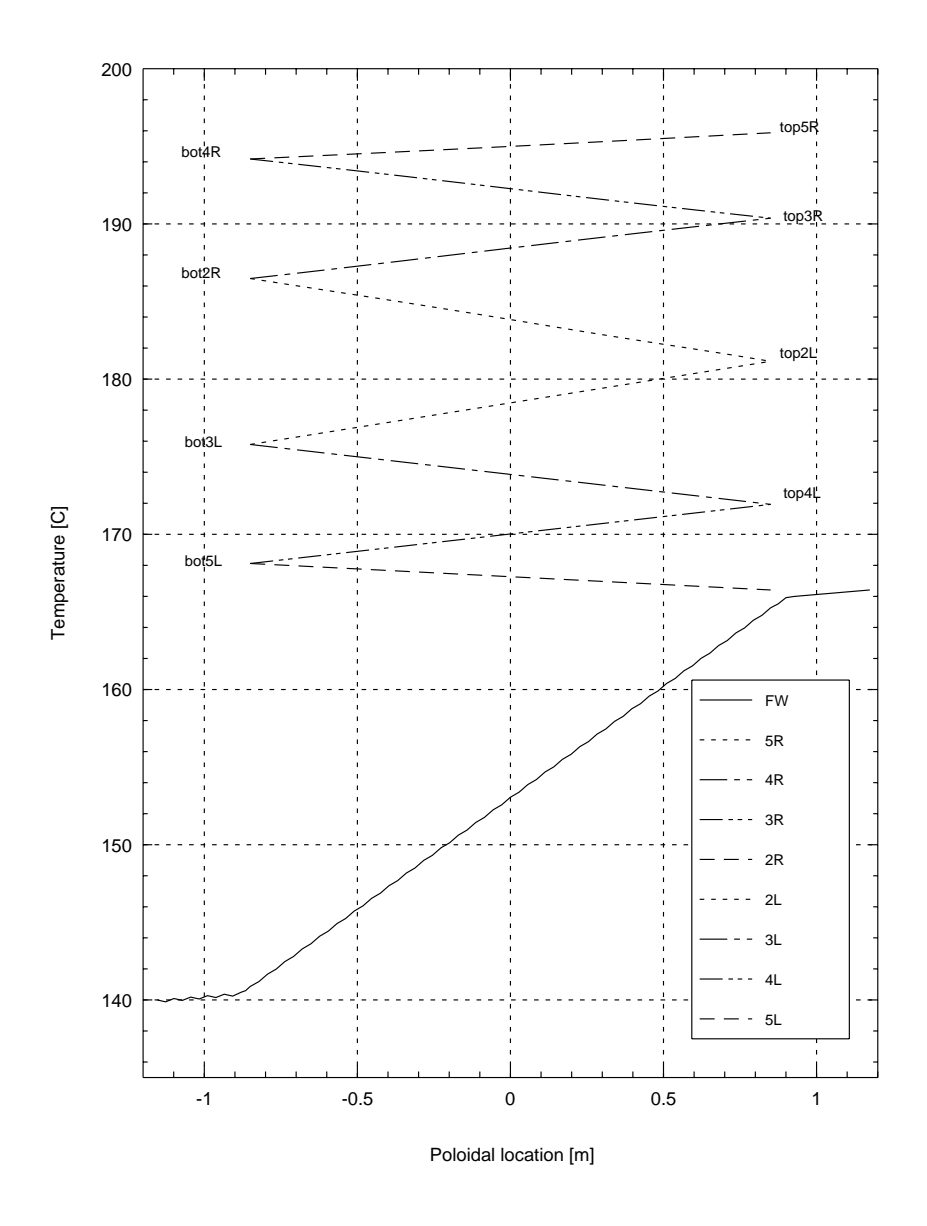

Abbildung 5.3: Stationare Kuhlmitteltemperaturen im ITER-Abschirmblanket.

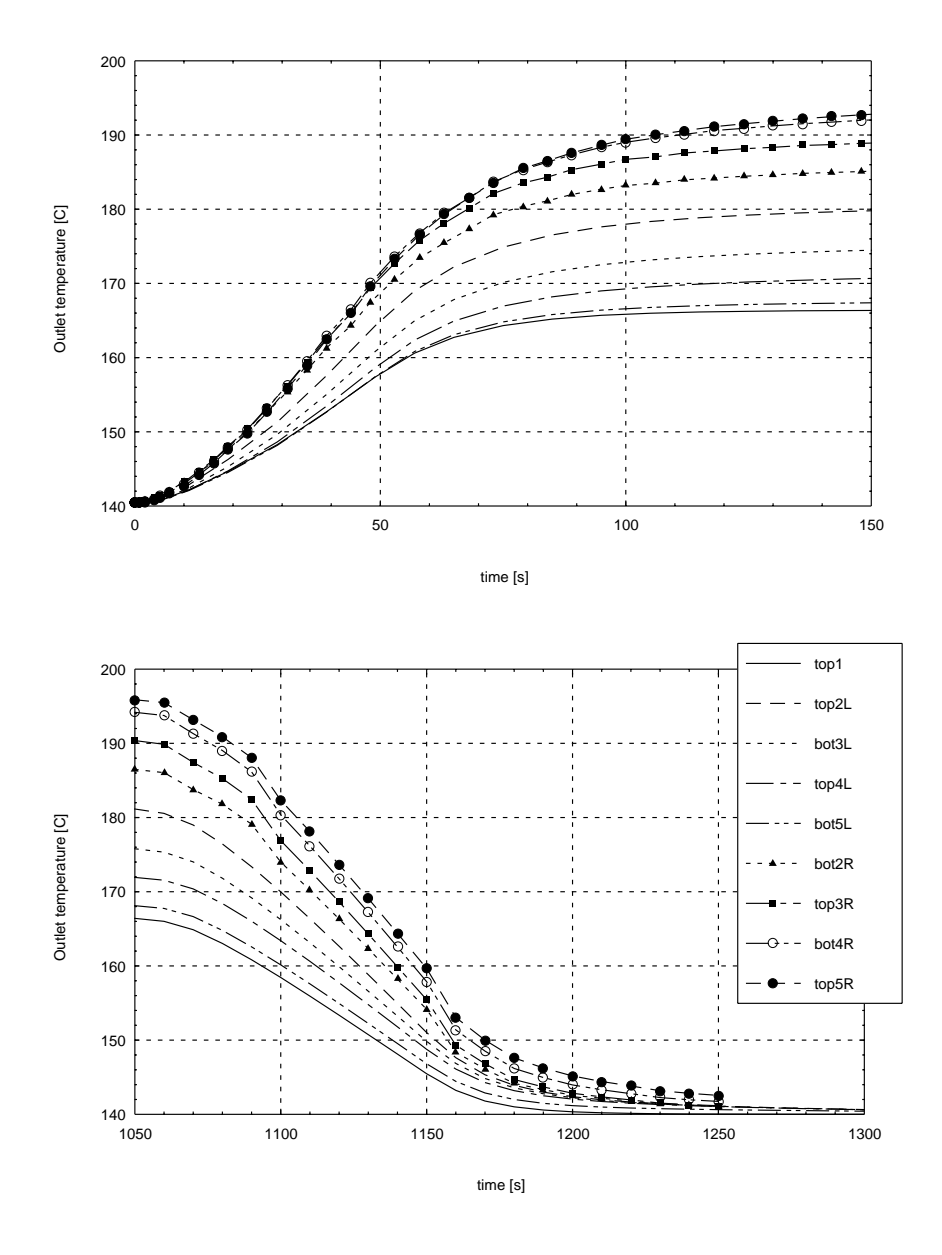

Abbildung 5.4: Transiente Kuhlmitteltemperaturen im ITER-Abschirmblanket.

## Kapitel 6

## Schlußfolgerungen

Ein Verfahren zur thermohydraulischen Analyse ist vorgestellt worden, bei dem Fluidtemperaturen unter Vorgabe von Fluiddichte, Fluidgeschwindigkeit und aus einer Nusseltbeziehung bestimmten Wärmeübergangskoeffizienten ohne Lösung der Impulsgleichungen berechnet werden. In Blanketanwendungen führt dieser Weg auch bei zahlreichen Kühlkanälen noch zu akzeptablen Rechenzeiten und liefert Ergebnisse, die die Gute des Nusseltansatzes re
ektieren. Der Aufwand fur die alternative Losung der Impulsgleichungen einer turbulenten Stromung in einem komplexen Kuhlkreislauf ist so groß, daß sich die beschriebene Methode bis auf weiteres durchsetzen wird.

Das Strukturmechanikprogramm ABAQUS ist in der Lage, die beschriebene thermohydraulische Aufgabe zu lösen. Eine Zusammenfassung von Thermohydraulik und Strukturmechanik, die den heutigen zweifachen Modellierungsaufwand stark reduzieren würde, empfiehlt sich zum gegenwärtigen Zeitpunkt nicht: ein Vergleich von ABAQUS und FIDAP deutet auf eine ungunstige Implementierung der thermohydraulischen Randbedingung in ABAQUS hin.

Vereinfachungen im Bereich der Netzgenerierung werden von den verbesserten Fähigkeiten heutiger CAD-Programme erwartet. Bezüglich FIDAP ist man dabei noch auf eine Schnittstelle zwischen CAD und FE-Programm angewiesen, uber die ein in CAD erzeugtes Netz an das FE-Programm ubergeben die Integration Capital integration CAD/FE jenseits der limitierten FE-jenseits der limitierten FE-Fahigkeiten heutiger CAD-Programme zeichnet sich aber sowohl bei FI-DAP - Version 8.0 besitzt einen CAD-ahnlichen Preprozessor -, als auch bei ABAQUS ab - für das im IRS eingesetzte CAD-Programm CATIA wird inzwischen ein Modul zur Erzeugung von ABAQUS Eingabedateien angeboten.

## Literaturverzeichnis

- [1] L.V. Boccaccini (ed.): \European Helium Cooled Pebble Bed (HCPB) Test Blanket: ITER Design Description Document". FZKA 6127, Forschungszentrum Karlsruhe, 1998.
- [2] S. Hermsmeyer et al.: Thermal-stress analysis of ITER shield module under power-cycling conditions, Conference Proceedings pp. 1377-1380, SOFT 98, Marseille, France, Sept. 1998.
- [3] P. Norajitra, "Thermohydraulics Design and Thermomechanics Analysis of Two European Breeder Blanket Concepts for DEMO". FZKA 5580, Forschungszentrum Karlsruhe, 1995.
- [4] FIDAP Users Manual. FIDAP Ver. 7.0, 1993.
- [5] FIDAP Update Manual. FIDAP Ver. 7.5, 1995.
- [6] MATRIXx Getting Started (Win NT/95). MATRIXx Ver. 6.0, 1998.
- [7] ABAQUS/Standard User's Manual. ABAQUS Ver. 5.6, Vol.1, 1996.
- [8] ABAQUS/Standard User's Manual. ABAQUS Ver. 5.6, Vol.2, 1996 .
- [9] ABAQUS/Standard User's Manual. ABAQUS Ver. 5.6, Vol.3, 1996.
- [10] ABAQUS/Standard Example Problems Manual. ABAQUS Ver. 5.6, Vol.1, 1996.
- [11] URL http://www.hks.com/applications/cont-casting/
- [12] M. Lenartz: Persönliche Mitteilung, 1998.
- [13] M. Lenartz et al.: Thermal-mechanical analysis of the European HCPB ITER test blanket module, Conference Proceedings pp. 1373-1376, SOFT 98, Marseille, France, Sept. 1998.
- [14] L. Bruno, Persönliche Mitteilung, 1996.

## Anhang A

## Projektionshilfe PROJECT

#### **Beschreibung**  $A.1$

PROJECT ist ein Werkzeug zur erleichterten Erstellung projizierbarer 3D-Geometrien in FIDAP. Ausgehend von einem definierten Querschnitt und einer Anzahl von Projektionsvorschriften erzeugt das Programm lesbaren FIDAP-Code, der an den vorher existierenden Code zur Beschreibung des Querschnittes angefugt wird. Als Pro jektion sind sowohl Translation als auch Rotation verfugbar. PROJECT ist in der Programmiersprache des Programmpaketes MATRIXx geschrieben und wird aus dem Programm XMATH heraus aufgerufen, das im DCE seit ANfang 1999 nicht mehr zur Verfugung steht und deshalb im IRS auf einem lokalen PC unter Windows NT lauft. Zur korrekten Ausfuhrung einer Pro jektion mussen die Dateien project.msf, bol2idx.msf and coo\_axes.msf im aktuellen Verzeichnis vorhanden sein. Normalerweise wird man die potentiell aufwendige Parameter aber nicht interaktiv durchfuhren, sondern ein der aber der Matrixx-Skriptfile dazu benutzen. Diese Datei muß den Suffix \*.ms tragen, also z.B. example.ms, und aus einer Abfolge von MATRIXx Befehlen bestehen.

Im Anhang A.3 ist das Listing einer solchen Datei gegeben.

Im folgenden wird die Anwendung des Programmes mit Definition seiner Eingabe- und Ausgabedaten und dem Programmaufruf beschrieben. Die Funktion des Programmes wird anhand der Beispielgeometrie aus Abschnitt 3.1 erlautert.

#### $A.2$ Programmaufruf

Der volle Aufruf des Programmes aus XMATH heraus lautet

[CS out, PP out, LASTID out, TXT out] = pro ject(CS, PP, PR, LASTID, INCID,  $\{EN, EID, COO, IDAX\}$ 

Dabei sind die Variablen links Ausgabedaten, die auf der rechten Seite die vom Benutzer vorzugebenden Eingabedaten.

CS[n,4] Die Querschnittsmatrix CS enthalt die fur das Programm wichtigen Informationen über die in FIDAP definierten Flächen (MFACEs).

$$
QS = \left[ \begin{array}{cccc} ID_{MFACE1} & IDX_{P1} & W_1 & IDX_{EN1} \\ ID_{MFACE2} & IDX_{P2} & W_2 & IDX_{EN2} \\ \vdots & \vdots & \vdots & \vdots \\ ID_{MFACEn} & IDX_{Pn} & W_n & IDX_{ENn} \end{array} \right]
$$

Jedem MFACE, das durch die Identifikationsnummer  $ID_{MFACE}$  gekennzeichnet ist, werden drei Kennwerte zugeordnet. Der Wert  $IDX_{Pi}$ ist ein Index auf den i-ten Punkt in der Pojektionspunktematrix PP, also auf den Punkt, von dem die Projektion des entsprechenden MFACE ausgeht.  $W_i$  ist die Wertigkeit des MFACE, also die Zahl der neuen MFACES, die durch die Projektion erzeugt wird. Schließlich ist  $IDX_{ENi}$  ein Index auf die Entity-Matrix EN, der besagt, welcher Entity das erzeugte MSOLID angehören wird.

 $PP[m+4,4]$  Die Matrix PP beschreibt die Projektionspunkte, von denen die Pro jektion der Flachen ausgeht und die jeweils Eckpunkt der zugeordneten Fläche sein müssen. Sie hat die Dimension  $[m+4,4]$ , mit m der Anzahl der Projektionspunkte, wobei die ersten vier Zeilen eine Definition des Koordinatensystems enthalten, in dem die Punktekoordinaten gegeben sind:

$$
PP = \begin{bmatrix} TYP_{COO} & ID_{COO} & 0 & 0 \\ 0 & x_{P1} & y_{P1} & z_{P1} \\ 0 & x_{P2} & y_{P2} & z_{P2} \\ 0 & x_{P3} & y_{P3} & z_{P3} \\ ID_{PP1} & x_1 & y_1 & z_1 \\ \vdots & \vdots & \vdots & \vdots & \vdots \\ ID_{PPm} & x_m & y_m & z_m \end{bmatrix}
$$

 $TYP_{COO}$  ist 1 für kartesische, 2 für zylindrische Koordinaten, ID<sub>COO</sub> ist die Kennzahl des Koordinatensystems, die mit der von FIDAP vergebenen ID übereinstimmen muß.  $P_1$  ist der Ursprung des KOO-Systems,  $P_2$  definiert die Richtung der x-Achse, nämlich ( $x_{P2} - x_{P1}$ ,  $y_{P2} - y_{P1}$ ,  $z_{P2} - z_{P1}$ ), und  $P_3$  ist ein Punkt in der xy-Ebene; wird die x-Achse in diesen Punkt gedreht, so ist damit das rechtsdrehende KOO-System eindeutig definiert. In der fünften Zeile beginnt die Definition der Projektionsaufpunkte. Hier sind die  $ID_{PPi}$  die von FIDAP vergebenen Punkt-IDs, die Koordinaten werden durch die  $(x_i, y_i, z_i)$ ) reprasentiert.

**PR[1,7]** oder **PR[1,10]** ist ein Zeilenvektor, der die Projektionsvorschrift enthalt. Dieser Vektor kann in zwei unterschiedlichen Formen auftreten. Bei Translationen ist sein Aufbau

$$
PR = \left[ \begin{array}{cccccc} x_{TR} & y_{TR} & z_{TR} & n_{int} & p_1 & p_2 & p_3 \end{array} \right]
$$

mit der Translation  $(x_{TR}, y_{TR}, z_{TR})$  und  $n_{int}$  der Anzahl der Intervalle auf der Projektionsachse.  $p_1$ ,  $p_2$  und  $p_3$  sind Parameter, die der MEDGE-Befehl in FIDAP zur flexiblen Intervalleinteilung fordert. Sind sie null, dann ist die Einteilung equidistant. Wird explizit ein KOO-System an PROJECT ubergeben, dann ist P R in diesem System zu verstehen; andernfalls ist die Translation im KOO-System der Matrix PP zu verstehen. Bei Rotationsprojektion ist der Vektor

$$
PR = \left[ \begin{array}{cccccc} x_{P1} & y_{P1} & z_{P1} & x_{TR} & y_{TR} & z_{TR} & n_{int} & p_1 & p_2 & p_3 \end{array} \right]
$$

d.h. es muß der Ursprung  $P_1$  des KOO-Systems übergeben werden, das fur die Rotation deniert wird. Die anderen Parameter entsprechen denen der Translation, wobei aber die Rotation in zylindrischen Koordinaten angegeben wird.

Beim Erzeugen von FIDAP-Code stutzt sich PROJECT auf die IDs der verwendeten geometrischen Elemente, d.h. Punkte, Kurven, MFACEs und MSOLIDs. Die Ubereinstimm ung mit den von FIDAP vergebenen IDs ist kritisch für die Anwendung des Programmes.

LASTID[1,4] ist ein Zeilenvektor mit dem die zum Beginn der Projektion höchsten belegten Kennzahlen LID an PROJECT übergeben werden.

$$
LASTID = \left[ \begin{array}{cc} LID_{POINT}, & LID_{CURVE}, & LID_{MFACE}, & LID_{MSOLID} \end{array} \right]
$$

Diese Werte können in FIDAP/FI-GEN mit dem LASTID()-Kommando abgefragt werden. Die Information ist essentiell fur die Buchhaltung der IDs geometrischer Elemente.

INCID[1,4] Ebenso wichtig wie LASTID ist die Zunahme der geometrischen Elemente pro Projektion. Der Zeilenvektor INCID enthält diese Information und ist vom Benutzer vorzugeben

$$
INCID = \left[ INC_{POINT}, \; INC_{CURVE}, \; INC_{MFACE}, \; INC_{MSOLID} \; \right]
$$

Die Parameter entsprechen denen fur LASTID. Die Bestimmung von INCID kann entweder durch Abzahlen am FIDAP-Querschnitt erfolgen oder dadurch, daß eine einzige Projektion mit INCID= $[0,0,0,0]$ durchgefuhrt. Nach Aufruf dieser Pro dieser Pro jektion in Finanziale in Finanziale in Finanziale ergibtet in sich INCID als Differenz aus LASTID nach der Projektion und LA-STID vor der Projektion.

Die folgenden Eingabeparameter, die im Programmaufruf in geschweiften Klammern stehen, sind optional.

EN[l,1] und EID[l,1] beziehen sich auf die Vergabe von ENTITY-Namen im 3D-Modell.

$$
EN = \left[ \begin{array}{c} EN_1 \\ EN_2 \\ \vdots \\ EN_l \end{array} \right]
$$

mit den  $EN_i$  den ENTITY-Namen, z.B.  $EN_1 = "Stahl".$  Die Matrix CS besitzt in ihrer vierten Spalte fur jedes MFACE einen Index in die EN-Matrix. Ein durch Projektion aus dem MFACE entstandenes MSOLID erhalt den durch diesen Index gekennzeichneten ENTITY-Namen. Stünde in CS für ein MFACE eine 1 in der vierten Spalte, so würde das dieser Zeile entsprechende MSOLID den Namen  $EN_1$ , also z.B. "Stahl" erhalten.

EID ermoglicht eine weitergehende Art der Bezeichnung: Allen ENTITY-Namen in EN wird der Zeichenfolge EID, z.B. EID="-R", angehangt. Werden mehrere Projektionen hintereinander ausgeführt, so kann EID zur Unterscheidung der MSOLIDs dienen, ohne daß EN neu definiert werden muß.

COO[4,4] ist eine Matrix, die ein ggf. benötigtes neues Koordinatensystem definiert. Im Normalfall beziehen sich Projektionen auf das Ursprungskoordinatensystem. Gerade bei Rotationsprojektion ist es aber sinnvoll, ein neues KOO-System im Rotationsmittelpunkt zu definieren und Projektionsangaben darauf zu beziehen.

$$
COO = \left[ \begin{array}{ccccc} TYP_{COO} & ID_{COO} & 0 & 0 \\ 0 & x_{P1} & y_{P1} & z_{P1} \\ 0 & x_{P2} & y_{P2} & z_{P2} \\ 0 & x_{P3} & y_{P3} & z_{P3} \end{array} \right]
$$

Die Definition der Parameter ist identisch mit der Koordinatensystem-Definition in der PP-Matrix.

Die Denition neuer KOO-Systeme ist einer Beschrankung unterworfen: Eine Achse des neuen KOO-Systems muß identisch sein mit einer Achse des alten KOO-Systems in  $PP$ . Die Information, welche Achsen identisch sind, muß an PROJECT gegeben werden.

IDAX[1,2] leistet diese Aufgabe, indem es die Indizes zwei einander entsprechender Achsen an das Programm ubergibt

$$
IDAX = \left[ \begin{array}{cc} ID_{ax,alt}, & ID_{ax, neu} \end{array} \right]
$$

Z.B. könnte  $ID_{ax,alt} = 2$  (also die y-Achse),  $ID_{ax,neu} = 3$  (also die z-Achse) sein.

Die drei ersten Ausgabedaten von PROJECT entsprechen in ihrer Form den Eingabedaten CS, PP und LASTID. CS\_out ist die dem Eingangs-MFACE im MSOLID gegenüberliegende Fläche, die bei einer anschließenden Projektion wiederum als Eingangsgröße dient. Ebenso ist PP\_out die Menge der in CS\_out liegenden Projektionspunkte, LASTID\_out die auf neuesten Stand gebrachte Menge der IDs geometrischer Elemente. Sind diese drei Parameter gegeben, so ist der Aufwand für eine anschließende Projektion in der gleichen "Richtung" mit der Bestimmung der Projektionsdaten PR und ggf. COO gering.

TXT out ist die eigentliche FIDAP-lesbare Ausgabe des Programmes, namlich eine Liste der Befehle, die FI-GEN zum Erzeugen der Projektion benötigt. TXT out kann auf eine Datei geschrieben werden (siehe Beispiel).

#### $A.3$ Beispiel einer Projektion

- $#$  Data section
- $1$  PP1 = [1, 1, 0, 0, 0, 0, 0, 0, 0, 1, 0, 0, 0, 1, 1, 0, 1, 0, 0, 0, 4, 19, 9, 0];
- <sup>2</sup> CS1=[ 1, 1, 6, 1; 2, 2, 3, 1; 3, 2, 5, 1];
- 3 LASTID1 =  $[12, 14, 3, 0]$ ;
- 4 INCID1 =  $[12, 26, 17, 3]$ ;
- 5  $EN = ['ST$ <sup>"</sup>];
- 6  $M1 = [0, 0, 0]$ ;
- 7  $PR1 = [0,0,-40.0,15,0,0,0]$ ;
- 8  $M2 = [30.0, 0, -40.0]$ ;

```
9 PR2 = [M2, 0, -90, 0, 4, 0, 0, 0];
10 M3 = [30.0, 0, -70.0];
11 PR3 = [0, 0, -60, 0, 10, 0, 0, 0];
12 COO1 = [1, 2, 0, 0; 0, M1; 0, M1+[10,0,0]; 0, M1+[0,10,0]];13 COO2 = [2, 3, 0, 0, 0, M2, 0, M2+[10,0,0]; 0, M2+[0,0,10]];14 COO3 = [1, 4, 0, 0; 0, M3; 0, M3+[0,0,10]; 0, M3+[0,10,10]];
15 [CS2,PP2,LASTID2,TXT2]=project(CS1,PP1,PR1,LASTID1,INCID1,EN,"-L",COO1);
16 [CS3,PP3,LASTID3,TXT3]=project(CS2,PP2,PR2,LASTID2,INCID1,EN,"-RL",COO2,[2,3]);
17 [CS4,PP4,LASTID4,TXT4]=project(CS3,PP3,PR3,LASTID3,INCID1,EN,"-FW",COO3,[3,2]);
18 SET sessionDiary "example.txt"
19 display ([TXT2;TXT3;TXT4]);
```

```
20 remove sessionDiary
```
#### Kommentare zu den einzelnen Zeilen

- 1 In MATRIXx-Notation wird eine Matrix durch rechteckige Klammern eingeschlossen, Elemente sind durch Kommata und Zeilen durch Semikola getrennt. In PP1 werden Punkt 1 (0,0,0) und Punkt 4 (19,9,0) als Projektionsaufpunkte definiert (letzte zwei Zeilen). Die Punkte sind gegeben im kartesischen KOO-System 1 (erste Zeile), das in den Zeilen 2 bis 4 definiert ist. Die Punkte 1 und 4 sind in Abb. 3.1 gekennzeichnet.
- 2 Die Querschnittsmatrix hat drei Zeilen, in denen die MFACES 1 bis 3 (in Bild 3.1 von links nach rechts) beschrieben sind. MFACE 1 in Zeile 1 hat Punkt 1 als Projektionspunkt, die folgenden MFACES haben Punkt 4. Die Wertigkeit des ersten MFACE ist 6, entsprechend der Anzahl der Linien, die das MFACE begrenzen. Bei MFACE 2 ist eine der Begrenzungslinien bereits durch die Projektion von MFACE 1 abgedeckt, es bleiben 3 Begrenzungslinien. MFACE 3 schließlich hat ebenfalls 6 Linien, von denen eine mit MFACE 2 gemeinsam ist, so daß die Wertigkeit 5 bleibt. Schließlich haben alle MFACES den Entity-Index 1, der auf das erste Element in EN, also "ST" (für Stahl) verweist.
- 3 Nach Erstellen des Querschnittes in Bild 3.11-3 gibt es 12 Punkte, 14 Linien und 3 Flächen.
- 4 Pro Projektion werden 12 Punkte auf der dem Ausgangsquerschnitt gegenuberligenden Ebene erzeugt; die Zahl der Linien erhoht sich um der Linien um der Linien um der Linien um d 14 für den neuen Querschnitt plus 12 für die Verbindung der Punkte. Die Zahl der MFACES erhöht sich um 3 für den neuen Querschnitt plus <sup>14</sup> zwischen Ursprungsquerschnitt und neuem Querschnitt. Fur jedes der drei MFACEs ergibt sich bei der Pro jektion ein MSOLID.
- 5 Auf diesen Materialnamen wird in der Querschnittsmatrix verwiesen.
- 6,8,10 M1, M2 und M3 sind die Mittelpunkte dreier zu definierender Koordinatensysteme. Die Denition der Mi ist sinnvoll, da diese Vektoren in die PRi und COOi mehrfach eingehen.
- **7,9,11** PR1 und PR3 definieren Translation  $(0,0,-40)$  und  $(0,0,-60)$  in den mit ihnen an PROJECT übergebenen KOO-Systemen; PR2 definiert eine Rotation und enthalt deshalb den Rotationsmittelpunkt M2.
- 12,13,14 COO1 und COO3 sind kartesische, COO2 ein zylindrisches KOO-System. Die Definition der KOO-Achsen unter Verwendung der Mittelpunkte Mi ist der Übersichtlichkeit wegen sinnvoll.
- 15,16,17 Zeigen drei Aufrufe des Projektionsprogrammes. Die Eingabedaten CS1, PP1, LASTID1, INCID1 und EN für die erste Projektion sind manuell eingegeben worden. Nachfolgende Projektionen übernehmen die auf der linken Seite stehenden Ausgabedaten der vorherigen Projektion und erfordern lediglich die Definition einer Projektion PR, eines KOO-Systems COO und der KOO-Zuordnung IDAX.
- 18,19,20 Im Beispiel wird eine Reportdatei "example.txt" geöffnet und mit den erzeugten FIDAP-Befehlen in TXT2, TXT3 und TXT4 beschrieben. Der Befehl "display( $[TXT2;TXT3;TXT4]$ );" wird als erste Zeile auf der Reportdatei abgelegt und muß bei dem Einbinden in FIDAP manuell entfernt werden.

## Anhang B

# Inputdecks zum Vergleich FIDAP - ABAQUS

### B.1 ABAQUS Eingabedatei

\*HEADING test \*SYSTEM  $0., 0., 0., 0., 0., 1.$  $0.$ ,  $-1.$ , 0.  $*$ NODE, NSET = CS1 1, 0., 0., 0. 3, 0.005, 0., 0. 5, 0.01, 0., 0. 8, 0.024, 0., 0. 10, 0.03, 0., 0. 601, 0., 0.024, 0. 603, 0.005, 0.024, 0. 605, 0.01, 0.024, 0. 608, 0.024, 0.024, 0. 610, 0.03, 0.024, 0. 205, 0.01, 0.009, 0. 208, 0.024, 0.009, 0. 405, 0.01, 0.015, 0. 408, 0.024, 0.015, 0.  $*$ NGEN, NSET = CS1 1, 3, 1 3, 5, 1 8, 10, 1 601, 603, 1 603, 605, 1 608, 610, 1 205, 208, 1 405, 408, 1 1, 601, 100 2, 602, 100 3, 603, 100 4, 604, 100 5, 205, 100 205, 405, 100 405, 605, 100 206, 406, 100

```
207, 407, 100
8, 208, 100
208, 408, 100
408, 608, 100
9, 609, 100
10, 610, 100
*SYSTEM
*NCOPY, OLD SET = CS1, CHANGE NUMBER = 40000, SHIFT, NEW SET = CS2
1.,
 ,,,,,,,, \mathbf{N}CS1, CS2, 40, 1000
**
** ELEMENTE DER BERYLLIUMSCHICHT
**
*ELEMENT, TYPE = DC3D8
101, 1, 2, 102, 101, 1001, 1002, 1102, 1101
*ELGEN, ELSET = COAT101, 6, 100, 100, 2, 1, 1, 40, 1000, 1000
*ELSET, ELSET = FW, GEN
101, 40101, 1000
201, 40201, 1000
301, 40301, 1000
401, 40401, 1000
501, 40501, 1000
601, 40601, 1000
***** ELEMENTE IM STAHL<br>**
**
*ELEMENT, TYPE = DC3D8
103, 3, 4, 104, 103, 1003, 1004, 1104, 1103
*EIGEN, ELSET = ST103, 6, 100, 100, 2, 1, 1, 40, 1000, 1000<br>**
*ELEMENT, \text{TYPE} = \text{DC3D8}305, 205, 206, 306, 305, 1205, 1206, 1306, 1305
*ELGEN, ELSET = ST
305, 2, 100, 100, 3, 1, 1, 40, 1000, 1000
**
*ELEMENT, TYPE = DC3D8
108, 8, 9, 109, 108, 1008, 1009, 1109, 1108
*ELGEN, ELSET = ST108, 6, 100, 100, 2, 1, 1, 40, 1000, 1000
**.
0., 0., 0., 0., 0., 1.
0, -1, 0.*NODE
100001, 0.0101, 0.0151, 0.
100004, 0.0239, 0.0151, 0.
100204, 0.0239, 0.024, 0.
100201, 0.0101, 0.024, 0.
*NGEN, NSET = INLO
100001, 100201, 100
100004, 100204, 100
100001, 100004, 1
100101, 100104, 1
100201, 100204, 1
```

```
*SYSTEM
*NCOPY, OLD SET = INLO, CHANGE NUMBER = 40000, SHIFT, NEW SET = OUTLO
1., 0., 0.
 ,,,,,,,, *NFILL, NSET = ALLO
INLO, OUTLO, 40, 1000
****ELEMENT, \text{TYPE} = \text{DCC3D8}100101, 100001, 100002, 100102, 100101, 101001, 101002, 101102, 101101
*ELGEN, ELSET = HEO100101, 2, 100, 100, 3, 1, 1, 40, 1000, 1000
***0., 0., 0., 0., 0., 1.
0., -1., 0.*NODE
200001, 0.0101, 0., 0.
200004, 0.0239, 0., 0.
200204, 0.0239, 0.0089, 0.
200201, 0.0101, 0.0089, 0.
*NGEN, NSET = OUTLU
200001, 200201, 100
200004, 200204, 100
200001, 200004, 1
200101, 200104, 1
200201, 200204, 1
*SYSTEM
*NCOPY, OLD SET = OUTLU, CHANGE NUMBER = 40000, SHIFT, NEW SET = INLU
1., 0., 0.
 ,,,,,,,, *NFILL, NSET = ALLU
OUTLU, INLU, 40, 1000
*******ELEMENT, TYPE = DCC3D8
200101, 200001, 200002, 200102, 200101, 201001, 201002, 201102, 201101
*ELGEN, ELSET = HEU
200101, 2, 100, 100, 3, 1, 1, 40, 1000, 1000
****ELEMENT, TYPE = DINTER4
300201, 405, 1405, 1505, 505, 100001, 101001, 101101, 100101
*ELGEN, ELSET = HTO
300201, 2, 100, 100, 1, 1, 1, 40, 1000, 1000
\blacksquare . The \blacksquare . The \blacksquare . The distribution of \blacksquare300102, 405, 406, 1406, 1405, 100001, 100002, 101002, 101001
*ELGEN, ELSET = HTO
300102, 1, 100, 100, 3, 1, 1, 40, 1000, 1000
*ELEMENT, TYPE = DINTER4
300105, 408, 508, 1508, 1408, 100004, 100104, 101104, 101004
*ELGEN, ELSET = HTO300105, 2, 100, 100, 1, 1, 1, 40, 1000, 1000
**
*ELEMENT, TYPE = DINTER4
```

```
400101, 5, 1005, 1105, 105, 200001, 201001, 201101, 200101
*ELGEN, ELSET = HTU
400101, 2, 100, 100, 1, 1, 1, 40, 1000, 1000
*ELEMENT, TYPE = DINTER4
400302, 205, 1205, 1206, 206, 200201, 201201, 201202, 200202
*ELGEN, ELSET = HTU
400302, 1, 100, 100, 3, 1, 1, 40, 1000, 1000
400105, 8, 108, 1108, 1008, 200004, 200104, 201104, 201004
*ELEMENT, TYPE = DINTER4
*ELGEN, ELSET = HTU
400105, 2, 100, 100, 1, 1, 1, 40, 1000, 1000
*****
*SOLID SECTION, ELSET=ST,MATERIAL=T91
*MATERIAL,NAME=T91
7630.
29.0
***448.85, 0.
523.04, 200.
562.69, 300.
609.96, 400.
671.75, 500.
754.96, 600.
754.96, 10000.
**
*MATERIAL,NAME=BE
\mathbb{R} . Elset \mathbb{R} section, elset \mathbb{R}1850.
**183., 0.
137., 200.
122., 300.
110.5, 400.
102., 500.
95., 600.
90., 700.
77.5, 10000.
**1940., 0.
2385., 20.
2550., 300.
2675., 400.
2790., 500.
2890., 600.
2990., 700.
2990., 10000.
**
*SOLID SECTION,ELSET=HEO,MATERIAL=HE
```

```
43
```

```
*SOLID SECTION.ELSET=HEU.MATERIAL=HE
\mathcal{L} section, the unit of the unit of the unit of the unit of the unit of the unit of the unit of the unit of the unit of the unit of the unit of the unit of the unit of the unit of the unit of the unit of the unit of
\mathcal{M}**7.14<br>**
**CONDUCTIVITY
**100.
*CONDUCTIVITY, TYPE = ORTHO
0.257, 1.E5, 1.E5
\ast\ast**
*INTERFACE,ELSET=HTO
*GAP CONDUCTANCE
4484.0
***INTERFACE,ELSET=HTU<br>*GAP CONDUCTANCE
4484.0*NSET, NSET = CO
100102, 140102, 1000
****NSET, NSET = CU200102, 240102, 1000
** ================================================
*RESTART, WRITE, FREQ = 5*\ldots . In the \ldots is the set of \ldots is the set of \ldots\blacksquareALLO, 250.
ALLU, 250.
***\ldots . In the contract of \ldots is the mass flow \ldotsALLO, 367.
ALLU, -367.
\ast\ast*NSET, NSET = ST, ELSET = ST
\mathbf{N} . The coat, else the coat, else the coat, else the coat, else the coat, else the coat, else the coat, else the coat, else the coat, else the coat, else the coat, else the coat, else the coat, else the coat, else 
*NSET, NSET = HEO, ELSET = HEO
*NSET, NSET = HEU, ELSET = HEU
** ================================================
*HEAT TRANSFER, STEADY STATE
*STEP, INCR = 10
***FW, S6, 0.5E6
**COAT, BF, 8.0E6
st, Br, 10.0E6.
****BOUNDARY
INLO, 11, 11, 254.8
INLU, 11, 11, 254.8
***
```

```
\ast\ast** Output control
 \mathbf{E} . Elset \mathbf{E} and \mathbf{E} and \mathbf{E} and \mathbf{E} and \mathbf{E} and \mathbf{E} and \mathbf{E}TEMP, HFL, MFR
*EL PRINT, ELSET = HTO
TEMP, HFL, MFR
*EL PRINT, ELSET = HEO
 T = T, means T = T, means T = T\mathbf{N} . The principal principal principal principal principal principal principal principal principal principal principal principal principal principal principal principal principal principal principal principal princi
 NT<sub>1</sub>
 \mathcal{N} . Now the contract of the contract \mathcal{N} , non-tractational print, \mathcal{N}NT11, 1991, 1991, 1992, 1992, 1992, 1992, 1992, 1992, 1992, 1992, 1992, 1992, 1992, 1992, 1992, 1992, 1992, 19
 *NODE PRINT, NSET = HEO
 NT<sub>1</sub>
 *NODE PRINT, NSET = HEU
NT11,
*NODE PRINT, NSET = ST, TOTAL = YES
 RFLE,
RFLE,
 \mathcal{N} . The principal state \mathcal{N} is the set of the set of the set of the set of the set of the set of the set of the set of the set of the set of the set of the set of the set of the set of the set of the set of th
*END STEP
\ast\ast
```
#### $B.2$ FIDAP-Eingabedatei

```
TITLE
ABAQUS test: FIDAP reference model
FIPREP
 PROB (3-D, STEA, NONL, NOMO, ENER)
 EXEC( NEWJOB)
 OPTI (UPWI)
SOLU (SS = 10)SCALE(X = 0.001, Y = 0.001, Z = 0.01)PRIN (NONE)
 ENTI (NAME = "def", PLOT)
 ENTI (NAME = "in1", PLOT)
 ENTI (NAME = "out1", PLOT)
 ENTI (NAME = "in2", PLOT)
 \mathbb{R}^n , \mathbb{R}^n , \mathbb{R}^n , \mathbb{R}^n , \mathbb{R}^n , \mathbb{R}^n , \mathbb{R}^n , \mathbb{R}^n , \mathbb{R}^n , \mathbb{R}^n , \mathbb{R}^n , \mathbb{R}^n , \mathbb{R}^n , \mathbb{R}^n , \mathbb{R}^n , \mathbb{R}^n , \mathbb{R}^n , 
 ENTIMATE : "PLASMA", PLASMATE : "PLASMATE : "PLASMATE : "PLASMATE : "PLASMATE : "PLASMATE : "PLASMATE : "PLASMA
 ENTI (NAME = "ST", SOLI, PROPERT = "ST", SOLI, PROPERT = "ST", PROPERT = "ST"), SOLI, PROP = "ST", PROP = "st"
 E = \frac{1}{2}ENTI (NAME = "HE1", FLUI, PROP = "he1")
 ENTI (NAME = "HE2", FLUI, PROP = "he2")
 ENTI (NAME = "HT1", GAP = 0.000, PROP = "ht1", ATTA = "HE1")
 ENTI (NAME = "HT2", GAP = 0.000, PROP = "ht2", ATTA = "HE2")
 DENS (SET = "st", CONS = 7630.0)\blacksquareDENS (SET = "he1", CONS = 7.14)
 \blacksquare\mathbf{S} = \mathbf{S}.0000000000E+00, 200000000E+03, 300000000E+03,4000000000E + 03.5000000000E+03, 6000000000E+03, 7000000000E+03, 1000000000E+05,1940000000E+04, 2385000000E+04, 2550000000E+04, 2675000000E+04,
    .2790000000E+04, \quad .2890000000E+04, \quad .2990000000E+04, \quad .2990000000E+04SPEC (SET = "st", CURV = 7, TEMP)
    .0000000000E+02, 2000000000E+03, 3000000000E+03, 4000000000E+03,.500000000E+03, 600000000E+03, 1000000000E+05, 4488500000E+03,.5230400000E+03, 5626900000E+03, 6099600000E+03, 6717500000E+03,7549600000E+03 7549600000E+03.7549600000E+03, .7549600000E+03
 \mathbf{S} = \mathbf{S} = \mathbf{S} = 5200.000, \mathbf{S} = 5200.000, \mathbf{S} = 5200.000, \mathbf{S} = 5200.000, \mathbf{S} = 5200.000, \mathbf{S} = 5200.000, \mathbf{S} = 5200.000, \mathbf{S} = 5200.000, \mathbf{S} = 5200.000, \mathbf{S} =
 \mathcal{S} and \mathcal{S} are set \mathcal{S} and \mathcal{S} are \mathcal{S} and \mathcal{S} are \mathcal{S} are \mathcal{S} and \mathcal{S} are \mathcal{S} are \mathcal{S} are \mathcal{S} are \mathcal{S} are \mathcal{S} are \mathcal{S} are \mathcal{S} are \mathcal{S} 
 \blacksquare state \blacksquare state \blacksquare state \blacksquare state \blacksquare state \blacksquare state \blacksquareCOND (SET ) SET ) SET ) ST
    .0000000000E+00, 2000000000E+03, 3000000000E+03, 4000000000E+03,.5000000000E+03, 600000000E+03, 7000000000E+03, 1000000000E+05,7000000000E + 031830000000E+03, 1370000000E+03, 1220000000E+03, 1105000000E+03,1020000000E+03, 9500000000E+02, 900000000E+02, 7750000000E+02
 COND (SET = "he1", CONS = 1.0, NONI)
    .10000000000E+06, 0000000000E+00, 0000000000E+00,<br>.10000000000E+06, 000000000E+00, 000000000E+00,.0000000000E + 00..1000000000E+06, .0000000000E+00, .0000000000E+00, .0000000000E+00,
    .2570000000E+00
 COND (SET = "he2", CONS = 1.0, NONI)
    .1000000000E+06, .0000000000E+00, .0000000000E+00, .0000000000E+00,
    .1000000000E+06, .0000000000E+00, .0000000000E+00, .0000000000E+00,
    .2570000000E + 00.2570000000E+00
 \blacksquare . The set of the set of the set of the set of the set of the set of the set of the set of the set of the set of the set of the set of the set of the set of the set of the set of the set of the set of the set of the
 HTRA (SET = "ht2", CONS = 4484.0)SOUR (HEAT, CONS = 10.0E+06, ENTI = "ST")
SOUR (HEAT, CONS = 8.0E+06, ENTI = "BE")
 BCNO (TEMP, EXCL, ENTI = "in1", CONS = 254.8)
 BCNO (TEMP, EXCL, ENTI = "in2", CONS = 254.8)
 BCFL (HEAT, ENTI = "PLASMA", CONS = 0.5E+06)
 ICNO (UZ, CONS = 52.60, ENTI = "HE1")
 ICNO (UZ, CONS = -52.60, ENTI = "HE2")
END()
```